МИНИСТЕРСТВО НАУКИ И ВЫСШЕГО ОБРАЗОВАНИЯ РОССИЙСКОЙ ФЕДЕРАЦИИ

## ФЕДЕРАЛЬНОЕ ГОСУДАРСТВЕННОЕ АВТОНОМНОЕ ОБРАЗОВАТЕЛЬНОЕ УЧРЕЖДЕНИЕ ВЫСШЕГО ОБРАЗОВАНИЯ «САМАРСКИЙ НАЦИОНАЛЬНЫЙ ИССЛЕДОВАТЕЛЬСКИЙ УНИВЕРСИТЕТ ИМЕНИ АКАДЕМИКА С.П. КОРОЛЕВА» (САМАРСКИЙ УНИВЕРСИТЕТ)

# ОСНОВЫ МОДЕЛИРОВАНИЯ ЭЛЕКТРОННЫХ СХЕМ

Рекомендовано редакционно-издательским советом федерального государственного автономного образовательного учреждения высшего образования «Самарский национальный исследовательский университет имени академика С.П. Королева» в качестве методических указаний для студентов Самарского университета, обучающихся по основным образовательным программам высшего образования по направлению подготовки 11.03.01 Радиотехника и специальности 11.05.01 Радиоэлектронные системы и комплексы

Составитель *А.Н. Муравьев*

С А М А Р А Издательство Самарского университета 2019

Составитель *А.Н. Муравьев*

Рецензент канд. техн. наук, доц. И. В. Л о ф и ц к и й

**Основы моделирования электронных схем:** метод. указания / сост. *А.Н. Муравьев. –* Самара: Изд-во Самарского университета,  $2019. - 60$  c.

В методических указаниях приведены основные сведения для выполнения заданий учебной практики при проведении схемотехнического моделирования электронных схем.

Предназначены для студентов института электроники и приборостроения дневного отделения, обучающихся по направлению подготовки 11.03.01 Радиотехника и специальности 11.05.01 Радиоэлектронные системы и комплексы.

> УДК 621.38(075) ББК 32.84я7

## **СОДЕРЖАНИЕ**

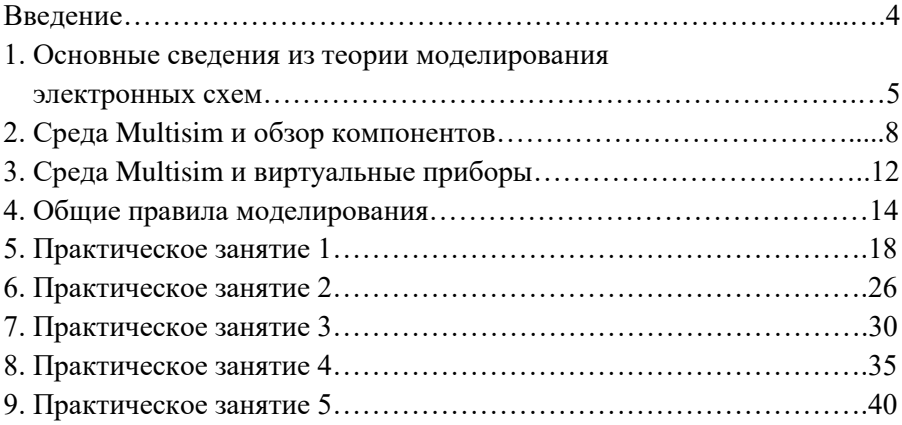

#### **ВВЕДЕНИЕ**

В настоящее время разработка электронных схем немыслима без использования средств вычислительной техники и специализированных программ моделирования.

Это позволяет разработчикам в короткие сроки провести расчет и проверку схемотехнических решений, сделать конструктивные и технологические разработки.

Важно правильно понимать особенности использования компьютерных технологий в процессе разработки электронных средств. Этому посвящен целый ряд предметов в ходе подготовки специалистов в университете. В ходе учебной практики студенты получают первое знакомство с простой программой анализа электронных схем и учатся самостоятельно использовать ее при выполнении контрольных заданий учебной практики.

Данные методические указания помогают освоить процесс изучения основных режимов моделирования электронных схем на примере использования пакета CAПР начального уровня Multisim. Эта программа имеет интуитивно понятный интерфейс, графический редактор для сборки электронных схем и виртуальные приборы для просмотра результатов моделирования. Это позволяет сформировать комфортную среду для выполнения практических заданий и упрощает студентам в дальнейшем переход к профессиональным средствам проектирования сложных электронных схем и комплексов.

Студенты могут выполнять задания по учебной практике как в дисплейном классе университета, так и самостоятельно, благодаря наличию демонстрационной версии пакета CAIIP Multisim. Также, без изменения учебных материалов данного пособия студенты могут использовать пакет ElectronicWorkbench для самостоятельной работы.

Существует бесплатная WEB-платформа MultisimLive, для интерактивной разработки в режиме онлайн без установки пакета.

 $\overline{\mathcal{A}}$ 

В ходе учебной практики студенты знакомятся с основными режимами анализа аналоговых и цифровых схем, что поможет им в следующем семестре более успешно изучать предметы по основам электроники и схемотехники.

## **1. ОСНОВНЫЕ СВЕДЕНИЯ ИЗ ТЕОРИИ МОДЕЛИРОВАНИЯ ЭЛЕКТРОННЫХ СХЕМ**

Теория моделирования электронных схем основана на понятии математической модели схемы, которая в виде системы уравнений (1) объединяет входные параметры схемы Х, внешние параметры среды Q и выходные параметры Y:

$$
Y = f(X, Q). \tag{1}
$$

От точности соответствия уравнения (1) и реальной схемы зависит качество процесса моделирования. В зависимости от режима моделирования уравнение (1) имеет разную форму, но в общем случае решается приближенными численными методами математики. Таким образом, весь процесс компьютерного моделирования электронных схем тесно связан с весьма сложными разделами математического анализа.

Рассмотрим основные процедуры из теории и практики моделирования электронных схем.

#### **Анализ по постоянному току**

Этот режим предназначен для расчета токов в ветвях схемы, напряжений в узлах и ветвях схемы при входных воздействиях постоянного тока и напряжения.

В данном режиме моделируемую схему можно представить как блок, с подключенными приборами – амперметрами и вольтметрами постоянного тока. Так обычно проводится эксперимент с реальной схемой.

С математической стороны в режиме анализа по постоянному току уравнение (1) будет иметь вид системы нелинейных алгебраиче-

5

ских уравнений (2), решение которой даст неизвестные токи и напряжения:

$$
F(X) = 0.\t\t(2)
$$

В уравнении (2) вектор  $X$  – это неизвестные токи и напряжения. Функциональная зависимость F отражает номиналы компонентов схемы и способ их соединения. Решение уравнения (2) ведется итерационным методом до достижения заданной точности. Результаты решения, как правило, выводятся в виде таблиц.

#### Анализ во временной области

Этот режим предназначен для расчета токов в ветвях схемы, напряжений в узлах и ветвях схемы при входных источниках тока и напряжения зависящих от времени, например, это может быть источник синусоидального напряжения. Другое название этого режима – анализ переходных процессов.

В реальном эксперименте этот режим моделирования эквивалентен подключению к схеме многоканального осциллографа, который отражает сигналы в различных узлах.

С математической стороны в режиме анализа переходных процессов уравнение (1) будет иметь вид системы нелинейных дифференциальных уравнений (3), решение которой даст неизвестные токи и напряжения в зависимости от времени:

$$
F(X', X, t) = 0.
$$
\n<sup>(3)</sup>

В уравнении (3) вектор  $X'$  - это неизвестные токи и напряжения, зависящие от времени t, а  $X$  – это неизвестные токи и напряжения, не зависящие от времени. Решение уравнения (3) ведется приближенным (численным) методом от 0 с до требуемого конечного времени с некоторым шагом. Результат решения, как правило, выволится в виле графиков.

#### Анализ по переменному току

Этот режим предназначен для расчета частотных характеристик схемы, как минимум это АЧХ - амплитудно-частотная характеристика и ФЧХ - фазо-частотная характеристика.

В реальном эксперименте этот режим моделирования эквивалентен подключению ко входу схемы генератора переменного напряжения и к выходу вольтметра переменного напряжения. Генератор на вход исследуемой схемы подает комплексный сигнал переменного напряжения  $\tilde{U}_1$  в заданной полосе частот с определенным шагом, а вольтметр измеряет на выходе схемы комплекс напряжения  $\mathbf{U}_2$ . Для каждой точки в заданной сетке частот необходимо рассчитать комплексный коэффициент передачи К(јω) по формуле (4):

$$
Ku(j\omega) = \frac{\dot{v}_2}{\dot{v}_1} = Ku(\omega) \cdot e^{i\varphi(\omega)}, \qquad (4)
$$

где  $Ku(\omega) = |Ku(j\omega)|$  – модуль комплексного коэффициента передачи по напряжению в зависимости от частоты, определяет АЧХ схемы;  $\varphi(\omega)$  – аргумент комплексного коэффициента передачи по напряжению в зависимости от частоты, определяет ФЧХ схемы.

Параметр  $Ku(\omega)$  – в общем случае безразмерная величина, или указывается в разах. Чаще всего в электронике используют логарифмический масштаб для оценки АЧХ, и тогда модуль комплексного коэффициента передачи по напряжению выражают в децибелах (лБ):

$$
Ku(\omega) \text{ }\mu\text{E} = 20 \cdot \log Ku(\omega). \tag{5}
$$

Параметр  $\varphi(\omega)$  указывается в градусах или радианах.

С математической стороны в режиме анализа по переменному уравнение (1) будет иметь вид системы линейных алгебраических уравнений с комплексными числами, решение которой нужно получить для каждого значения частоты ф. Затем рассчитать комплексный коэффициент передачи, его модуль и фазу. На основании этих данных построить графики АЧХ и ФЧХ.

Представленный выше упрощенный обзор основных математических аспектов при анализе электронных схем показывает, насколько востребованы специальные программы для анализа радиотехнических устройств. Они позволяют значительно сократить время при разработке и избавить человека от большинства рутинных операций и ошибок. Поэтому рассмотрим в следующих главах специализированную программу начального уровня Multisim.

## 2. СРЕДА MULTISIM И ОБЗОР КОМПОНЕНТОВ

Пакет NI Multisim 14.0 позволяет объединить процессы разработки электронных устройств и тестирования на основе технологии виртуальных приборов для учебных и производственных целей. Подразлеление ElectronicsWorkbenchGroup компании NationalInstruments анонсировало выпуск Multisim 14.0 и Ultiboard 14.0, самых последних версий программного обеспечения для интерактивного SPICEмоделирования и анализа электрических цепей, используемых в схемотехнике, проектировании печатных плат и комплексном тестировании. Эта платформа связывает процессы тестирования и проектирования, предоставляя разработчику электронного оборудования гибкие возможности технологии виртуальных приборов.

При помощи этой платформы студенты могут с легкостью перейти от теории к практике, создавая опытные образцы и углубляя свои знания в основах проектирования схем. База данных компонентов включает более 1200 SPICE-моделей элементов от ведущих производителей.

Для облегчения процесса разработки компания NationalInstruments дает возможность всем разработчикам электрических схем и печатных плат, профессорам и студентам объединиться в онлайн-сообщество NI CircuitDesignCommunity. На этом ресурсе вы можете обмениваться своими эскизами, прототипами, шаблонами и обсуждать всевозможные нюансы разработки с коллегами по всему миру. Используя возможности NI CircuitDesignCommunity, вы можете получить доступ к ресурсам, которые позволят значительным образом упростить процесс создания и реализации ваших проектов.

Multisim - это редактор схем, приложение для их моделирования (симуляции) и подготовки к следующему этапу, такому как разводка платы, входящее в систему разработки электрических схем EDA (ElectronicsDesignAutomation), которые помогут в выполнении основных шагов в последовательной разработке схемы.

 $\mathbf{8}$ 

Основные компоненты рабочего окна Multisim (рис. 1):

**Меню.** Здесь можно найти команды для всех функций.

**Стандартная инструментальная панель** содержит кнопки для наиболее употребительных функций редактирования.

**Панель симуляции** имеет кнопки для старта, остановки и других функций симуляции.

**Панель инструментов** имеет кнопки для каждого инструмента моделирования.

**Инструментальная панель компонентов** имеет кнопки, которые позволят выбрать компоненты из базы данных Multisim для размещения в схеме.

**Окно схемы** (или рабочего пространства) – место, где идет разработка схемы.

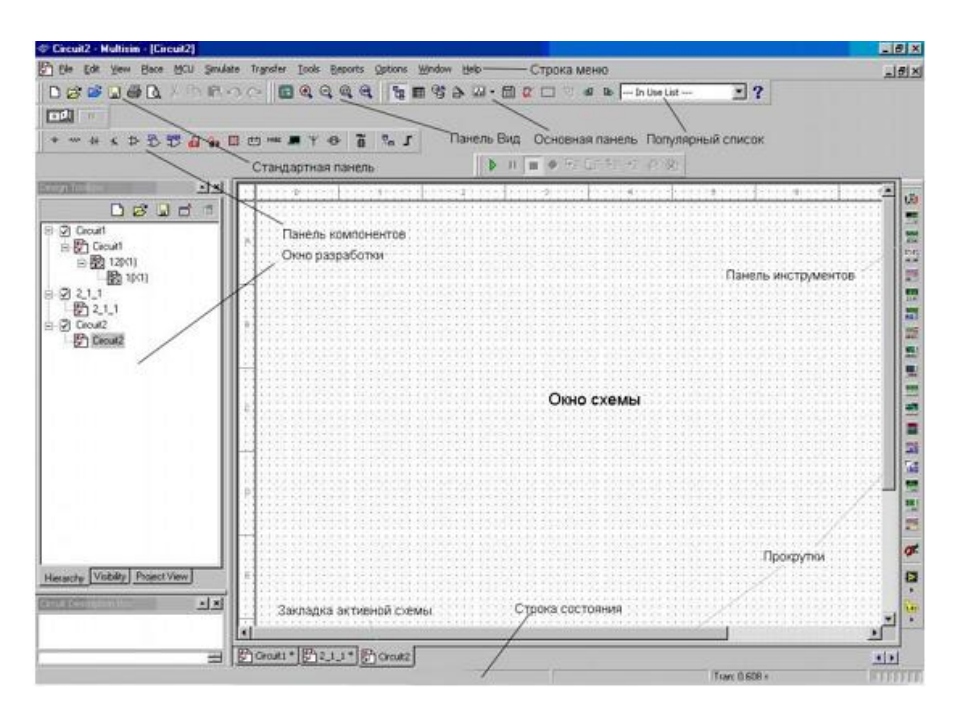

Рис. 1. Главное окно Multism

**Панель разработки** позволяет перемещаться по разным типам файлов проекта (схема, разводка платы, сообщения), видеть иерархию схемы и показывать или скрывать разные слои.

Начинается работа с редактором схем с выбора элементов из базы данных. В Multisim есть базы данных трех уровней (рис. 2):

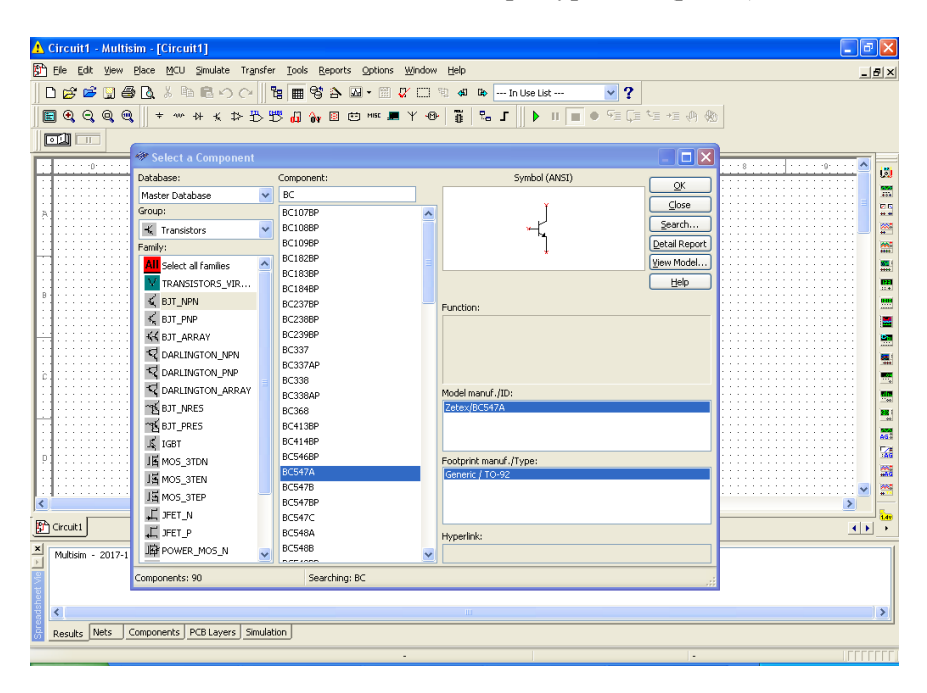

Рис. 2. Работа с базой данных

– Из **Главной базы данных** (Master Database) можно только считывать информацию, в ней находятся все компоненты.

– **Пользовательская база данных** (User Database) соответствует текущему пользователю компьютера. Она предназначена для хранения компонентов, которые нежелательно предоставлять в общий доступ.

– **Корпоративная база данных** (Corporate Database) предназначена для тех компонентов, которые должны быть доступны другим пользователям по сети.

Средства управления базами данных позволяют перемещать компоненты, объединять две базы в одну и редактировать их. Все базы данных разделяются на группы, а они, в свою очередь, на семейства. Когда пользователь выбирает компонент и помещает его в схему, создается новая копия. Все изменения с ней никак не затрагивают информацию, хранящуюся в базе данных.

База данных Master Database разделена на группы:

1) **Sources.** Cодержит все источники напряжения и тока, заземления.

Например, power sources (источники постоянного, переменного напряжения, заземление, беспроводные соединения – VCC, VDD, VSS, VEE), signal voltage sources (источник напряжения прямоугольных импульсов, источник напряжения синусоидального сигнала и т.д.), signal current sourses (постоянные, переменные источники тока, источники прямоугольных импульсов).

2) **Basic.** Содержит основные элементы схемотехники: резисторы, индуктивные элементы, емкостные элементы, ключи, трансформаторы, реле, коннекторы и т.д.

3) **Diodes.** Содержит различные виды диодов: фотодиоды, диоды Шоттки, светодиоды и т.д.

4) **Transistors.** Содержит различные виды транзисторов: pnp-, npnбиполярные транзисторы, полевые транзисторы, МОП-транзисторы, КМОП-транзисторы и т.д.

5) **Analog.** Содержит все виды усилителей: операционные, дифференциальные, инвертирующие и т.д.

6) **TTL.** Содержит элементы транзисторно-транзисторной логики.

7) **CMOS.** Содержит элементы КМОП-логики.

8) **MCU Module** – модуль для микроконтроллеров.

9) **Advanced\_Peripherals.** Содержит подключаемые внешние устрой-ства (дисплеи, терминалы, клавишные поля).

10) **Misc Digital.** Содержит различные цифровые устройства.

11) **Mixed.** Содержит комбинированные (аналого-цифровые) компоненты.

12) **Indicators.** Содержит измерительные приборы (вольтметры, ам-перметры), лампы и т.д.

11

## **3. СРЕДА MULTISIM И ВИРТУАЛЬНЫЕ ПРИБОРЫ**

Все приборы расположены на панели инструментов. Рассмотрим основные виртуальные приборы, которые используются в данном практикуме.

#### **Мультиметр**

Мультиметр (Multimeter) предназначен для измерения переменного или постоянного тока или напряжения, сопротивления или затухания между двумя узлами схемы. Диапазон измерений мультиметра подбирается автоматически. Его

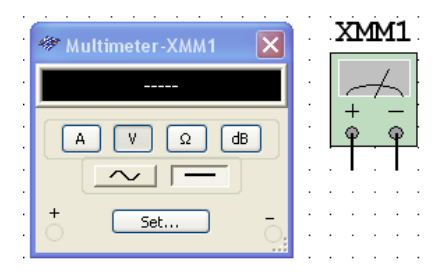

внутреннее сопротивление и ток близки к идеальным значениям, но их можно изменить.

#### **Генератор сигналов**

Генератор сигналов (Function generator) – это источник напряжения, который может генерировать синусоидальные, пилообразные и прямоугольные импульсы. Можно изменить форму сигнала, его частоту, амплитуду, коэффициент заполнения и по-

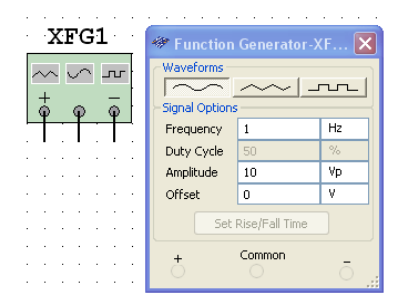

стоянный сдвиг. Диапазон генератора достаточен, чтобы воспроизвести сигналы с частотами от нескольких герц до десятков мегагерц.

## **Осциллограф**

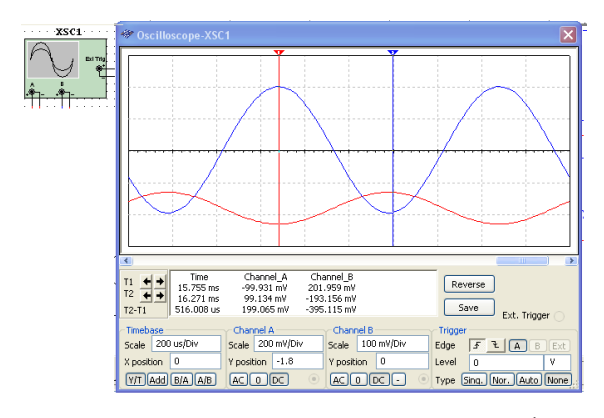

В Multisim есть несколько модификаций осциллографов, которыми можно управлять как настоящими. Они позволяют устанавливать параметры временной развертки и напряжения, выбирать тип и уровень за-

пуска измерений. Данные осциллографов можно посмотреть после моделирования с помощью самописца (Grapher) из меню Вид/Плоттер (View/Grapher).

В Multisim есть следующие осциллографы:

– 2-х канальный;

 $-4$ -х канальный $\cdot$ 

– осциллограф смешанных сигналов Agilent 54622D;

– 4-х канальный цифровой осциллограф с записью Tektronix TDS 2024.

В работах достаточно использовать двухканальный осциллограф, имеющий основные органы управления:

– Timebase – определяет развертку наблюдаемых сигналов по времени.

– ChannelA, ChannalB – определяют размер наблюдаемых сигналов по вертикали.

– Reverse – изменяет цвет фона с черного на белый.

– Курсоры 1 и 2 позволяют считывать точные данные с графиков.

## **Построитель частотных характеристик (Боде Плоттер)**

Построитель частотных характеристик (Боде Плоттер) отображает АЧХ и ФЧХ схемы, требует специального подключения

входного и выходного сигналов. Для построения АЧХ используется кнопка Magnitude, а для ФЧХ – Phase. Также нуж-

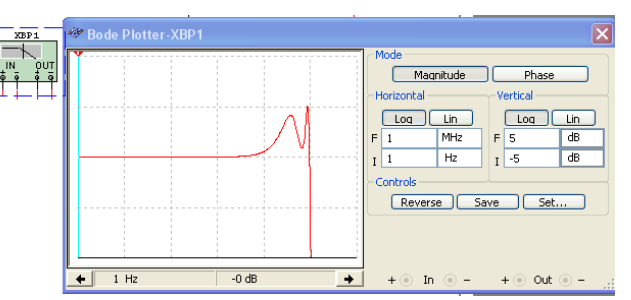

но выбрать начальное F и конечное I значение диапазона частот, амплитуды и фазы.

## **4. ОБЩИЕ ПРАВИЛА МОДЕЛИРОВАНИЯ**

При моделировании схем необходимо соблюдать следующие общие правила:

1. Любая схема должна обязательно содержать хотя бы один символ заземления.

2. Любые два конца проводника либо контакта устройства, встречающихся в точке, всегда считаются соединенными. При соединении трех концов (Т-соединение) необходимо использовать символ соединения (узел). Те же правила применяются при соединении четырех и более контактов.

3. В схемах должны присутствовать источники сигнала (тока или напряжения), обеспечивающие входной сигнал, и не менее одной контрольной точки (за исключением анализа схем постоянного тока).

Особенности топологии схем:

1. В схеме не должны присутствовать контуры из катушек индуктивности и источников напряжения.

2. Источники тока не должны соединяться последовательно.

3. Не должно присутствовать короткозамкнутых катушек.

4. Источник напряжения должен соединяться с катушкой индуктивности и трансформатором через последовательно включенный резистор. К конденсатору, подключенному к источнику тока, обязательно должен быть параллельно присоединен резистор.

## **Работа с WEB платформой**

Для моделирования радиоэлектронных схем онлайн в среде MultisimLive нужно зарегистрироваться (бесплатно) на сайте [www.multisim.com](http://www.multisim.com/) (рис. 3).

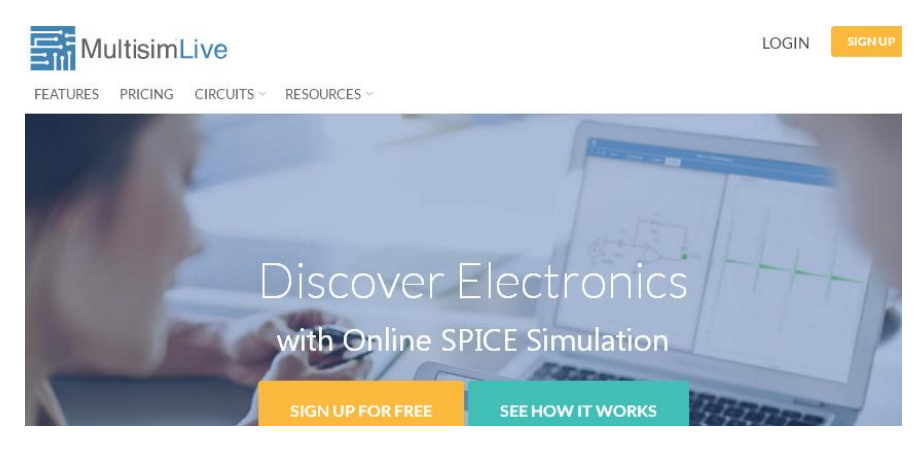

Рис. 3. Основное окно MultisimLive

Это обеспечит доступ к WEB сервису программы Multisim на основе работы с удаленным компьютером.

В бесплатной версии WEB сервиса есть ограничения на количество элементов в схеме (не более 25), видов анализа (не более 4) и библиотек элементов (только Basic). Однако на этапе изучения основ электроники это не существенно. Сам процесс работы очень прост

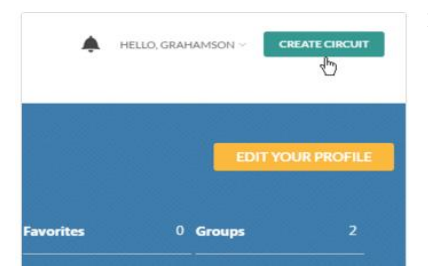

и состоит из следующих этапов:

1. Создание схемы, например, RC фильтра нижних частот.

2. Размещение на схеме ее элементов: резистора, конденсатора и источника переменного напряжения.

 $\overline{a}$  $\bullet$ kid.  $D<sub>1</sub>$  $\perp$ **MA**  $\ddot{\odot}$  $1k\Omega$  $\Omega$  $\rightsquigarrow$ Passive  $\Rightarrow$  $L_{\infty}^{\frac{1}{2}}$  $+$  $\sqrt{\frac{1}{N}}$  Inductor Resisto m.  $\star$ Capacito Capaci **D**  $\odot$ Lossless 뜺 ... Transmissic Resistors Transmission Line Line 包  $V<sub>1</sub>$ 南

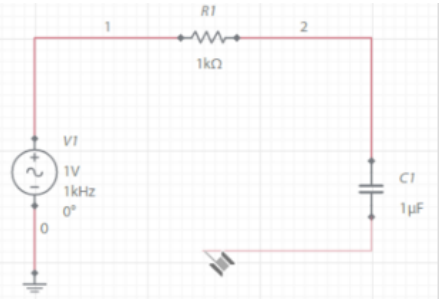

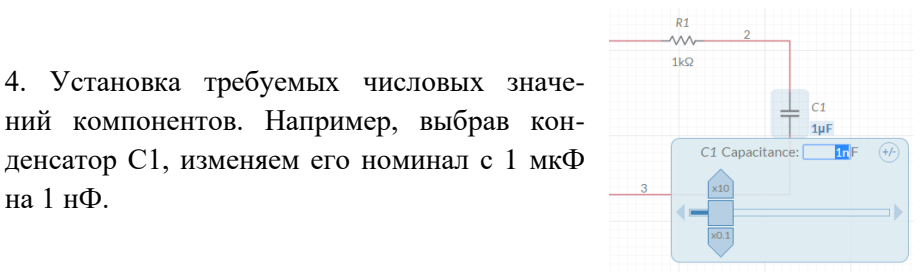

5. Запуск анализа по переменному току ACSweep. Для этого предварительно ставим пробники PR1, PR2 на вход и выход схемы.

на 1 нФ.

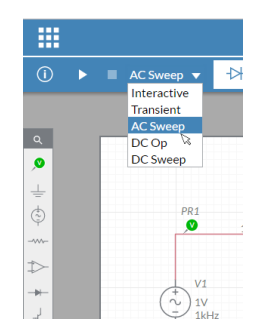

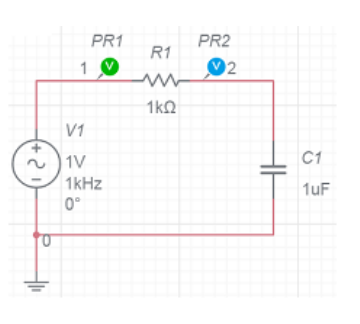

3. Добавление символа «земля» и соединение компонентов проводом.

16

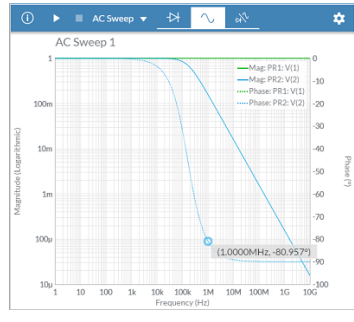

6. Просматриваем результаты моделирования, используем курсор для считывания данных в требуемых точках графика. Оцениваем работу схемы.

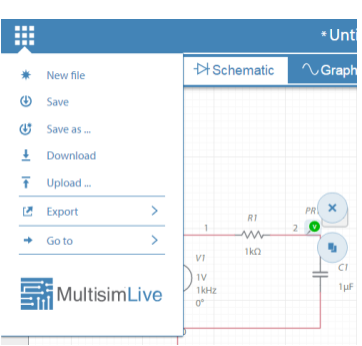

#### 7. Сохраняем результат проекта.

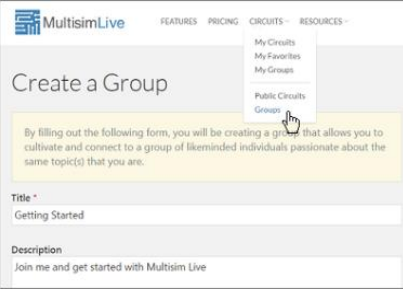

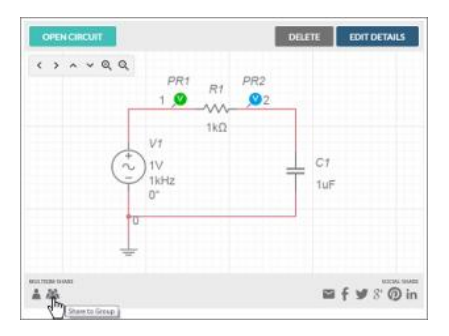

Для совместной работы над проектом необходимо создать группу, добавить в нее участников, схему проекта и разрешить совместную работу (Sharebutton – кнопка внизу).

#### 5. ПРАКТИЧЕСКОЕ ЗАНЯТИЕ 1

#### Моделирование фильтрующих цепей

Фильтры используются для пропускания одних частот и подавления всех остальных. Решение о том, пропустить частотную составляющую или задержать, принимается на основании значения амплитуды частотной характеристики фильтра. Для определения отклика фильтра рассматривается точка на кривой зависимости амплитуды от частоты, в которой спал амплитулы составляет 3 лБ от максимального значения тока или амплитулы. Эту точку называют точкой среза на 3 дБ или точкой половинной и мощностью, и ее легко можно пронаблюдать при помощи построителя амплитудно-частотных характеристик. Частота среза представляет собой 0,707 от максимального выходного напряжения или тока (20  $log 0.707 = 3$  дБ), и она эквивалентна половине максимальной мощности [10  $log(0.707)^2 = 3$  дБ]. Диапазон частот или полоса пропускания полосового фильтра обычно ограничивается частотами между значениями выше и ниже точек спада на 3 дБ.

И наконец, частотная характеристика любого фильтра определяется тем, насколько быстро спадает кривая после прохождения центральной частоты. Это явление обычно выражается в децибелах на декаду (значение частоты изменяется в 10 раз) или в децибелах на октаву (удвоение частоты). Фильтры с одиночным полюсом характеризуются наклоном кривой в 20 дБ/дек или 6 дБ/окт. Фильтры второго порядка или двухполюсные фильтры характеризуются наклоном, близким к 40 дБ/дек или 12 дБ/окт. Число полюсов, заложенных в основу заданного фильтра, является определяющим фактором для числа содержащихся внутри него активных элементов. Более резкий спад амплитудно-частотных характеристик обеспечивается фильтрами более высоких порядков, подвергая некоторые частоты большему подавлению, что бывает нежелательно.

Пассивные полосовые и режекторные фильтры - два типа фильтров, представляющих собой особый интерес в радиотехнических системах исследуются в данном разделе.

## Пассивный режекторный фильтр

Пель моделирования состоит в демонстрации характеристик и принципа действия пассивной режекторной схемы.

Используемая схема состоит из параллельной LC-непочки и нагрузки, которая является необходимой на практике для того, чтобы обеспечить эффективную реализацию. Подобные подстроечные контуры часто используются в приемниках, поскольку они позволяют увеличивать сигналы точно определенных резонансных частот. Поэтому термин «подстроечные схемы» также часто называют «резонансными контурами».

LC-режекторная схема отличается от ряда LC-схем параллельным соединением элементов. Она характеризуется резким возрастанием импеланса схемы на резонансной или центральной частоте. В результате полный ток равен нулю на резонансной частоте - как только выравниваются токи в индуктивной и емкостной ветвях цепи.

На резонансной частоте фазовый сдвиг схемы равен нулю. На частотах, выше резонансной, полное сопротивление режекторной схемы убывает, поэтому ток через нее возрастает. Полный ток опережает приложенное напряжение на частотах, превосходящих резонансную, и отстает от приложенного напряжения на частотах, меньших резонансной.

Для определения числа полюсов фильтра используется преобразование Лапласа. Преобразование Лапласа, полученное для передаточной функции схемы, изображенной на рис. 4, описывается нижеследующим выражением. Это выражение строится на предположении, что индуктивность обладает активным сопротивлением г<sub>1</sub>.

19

$$
\frac{vo}{vi} = \frac{s^2 + \frac{1}{LC}}{s^2 + s\frac{1}{LC} + \frac{1}{LC}}
$$
(6)

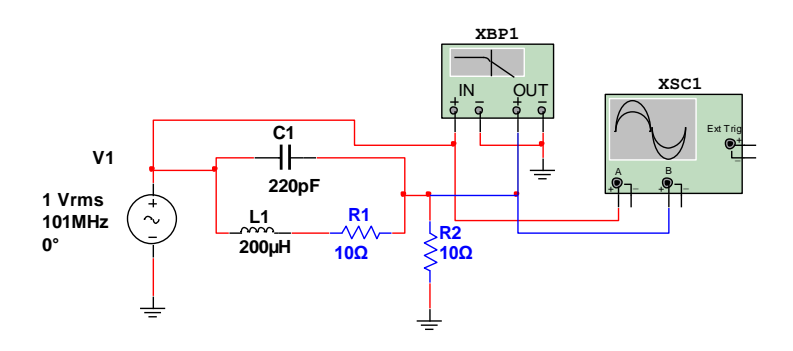

Рис. 4. Схема фильтра

Частота среза определяется на уровне 0,707 от максимального полного выходного сопротивления. Так же как и для других полосовых фильтров, ширина полосы заграждения режекторной LC-схемы определяется для частот, соответствующих спаду характеристики на 3 дБ. Для фильтров первого порядка в данной лабораторной работе спад должен быть около 40 дБ на декаду вблизи исследуемой частоты.

#### Компоненты схемы

Источник напряжения переменного тока (AC VoltageSource) Резисторы: 10 Ом (2 шт.) (Resistors) Катушка индуктивности: 200 мкГн (Inductor) Конденсатор: 220 пФ (Capacitor) Осциллограф (Oscilloscope) Построитель амплитудно-частотных характеристик (BodePlotter)

## Рабочие формулы

Центральная частота

$$
f_c = \frac{1}{2\pi\sqrt{LC}}\tag{7}
$$

Полное сопротивление

$$
X_L = 2\pi f_c L \tag{8}
$$

$$
X_c = \frac{1}{2\pi f_c} \tag{9}
$$

Децибелы

$$
dB = 20\log V\tag{10}
$$

## Выполнение работы

1. Соберите схему, изображенную на рис. 4.

2. Рассчитайте резонансную частоту режекторной схемы и внесите полученное значение в табл. 5.1.

3. Двойным щелчком мыши откройте источник напряжения переменного тока и введите рассчитанное значение резонансной частоты.

4. Двойным щелчком мыши откройте экран осциллографа. Установите масштаб по временной оси 10 нс/дел и по амплитудной оси **Channel 1** – 500 мВ/дел, как обозначено вверху окна.

5. Запустите процесс и измерьте частоту колебаний на выходе. Значение соответствующей данной частоте амплитуды занесите в табл. 5.1.

6. Согласно таблице 5.1 изменяйте частоту в источнике переменного напряжения последовательно на каждую из частот приведенных в списке, а амплитуду установите равной единице. Измерьте и запишите амплитуду, соответствующую каждой из заданных частот. Рассчитайте значение в дБ согласно уравнению (10). Вам необходимо всякий раз запускать процесс заново для проведения измерений. Нарисуйте график зависимости амплитуды от частоты, основываясь на полученных вами данных. Прокомментируйте результаты.

7. Двойным щелчком мыши откройте построитель амплитудночастотных характеристик и выберите Magnitude, LOG,  $F = 0$  дБ, 1 ГГц,  $I = -100$  дБ, 1 мГц.

8. Перезапустите процесс моделирования и оцените полосу пропускания фильтра путем перетаскивания красного маркера к точкам при спаде на 3 дБ, обратите внимание на значения частоты и дБ в нижней правой секции построителя АЧ характеристик. Сравните нарисованный вами график с полученными при помощи построителя АЧ характеристик результатами (рис. 5).

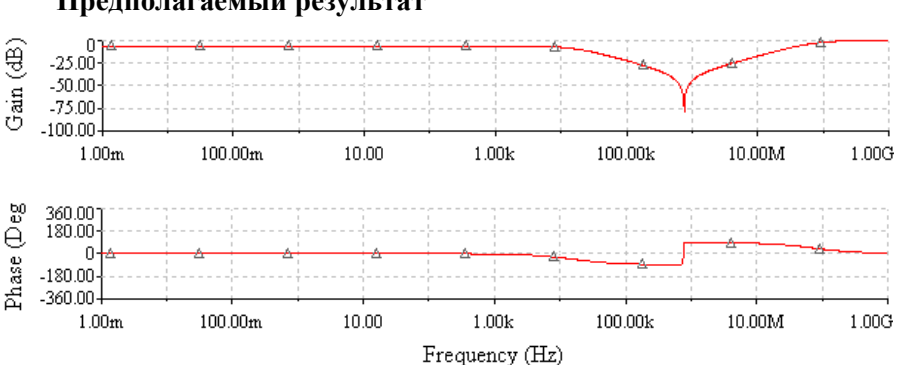

## Предполагаемый результат

Рис. 5. Логарифмическая АЧХ режекторной схемы

| Частота                      | Амплитуда (мВ) | Значение в децибелах (дБ) |
|------------------------------|----------------|---------------------------|
| 7.6 кГц                      |                |                           |
| 76 кГц                       |                |                           |
|                              |                |                           |
| 760 кГц                      |                |                           |
| 7.6 МГц                      |                |                           |
| $76$ M $\Gamma$ <sub>H</sub> |                |                           |

Таблица 5.1. Данные для практической работы 1

Дополнительное задание. Для схемы рис. 4 рассчитайте емкость конденсатора С так, чтобы схема резонировала на частоте  $f_c = 1010 \text{ kT}$ ц. Заполните таблицу по аналогии с табл. 5.1 для частот 10,1 кГц, 101 кГц, 1010 кГц, 10,1 МГц и 101 МГц. Измените текущие параметры моделирования, дважды щелкнув мышью на нужном виртуальном компоненте. Запустите моделирование и прокомментируйте результаты.

Домашнее задание. Выполните моделирование схемы данного практического залания с помошью WEB платформы MultisimLive.

#### **Пассивный полосовой фильтр**

Цель данного моделирования состоит в демонстрации характеристик и принципа действия пассивного полосового фильтра.

Полосовые фильтры задерживают сигналы всех частот, за исключением тех, которые находятся в полосе пропускания фильтра. Частота входного сигнала, при которой выходной сигнал максимален, называется основной частотой или резонирующей частотой.

В пассивной полосовой схеме маленький коэффициент LC обеспечивает широкую полосу пропускания, а большой коэффициент LC вызывает сужение полосы.

Ширина полосы пропускания LC цепей определяется частотами, входящими в полосу 3 Дб. В полосовом фильтре, изображенном на рис. 6, спад амплитудно-частотной характеристики наблюдается с обеих сторон основной частоты.

Преобразование Лапласа используется для вычисления полюсов заданного фильтра.

В данной практической работе для фильтра второго порядка спад амлитудно-частотной характеристики должен достигать 40 Дб/дек вблизи интересующей нас частоты. В результате преобразования Лапласа заданная функция для схемы на рис. 6 будет иметь вид:

$$
\frac{v0}{vi} = \frac{R}{L} \left( \frac{s}{s^2 + s\frac{R}{L} + \frac{1}{LC}} \right).
$$

Изменение значений R1, L1, или С1 отразится на расположении полюсов. Изменение значения сопротивления R1 отразится на изменении полосы пропускания, но не основной частоты. Изменение емкости конденсатора C1 повлияет на изменение резонансной частоты, но не полосы пропускания. Изменение значения индукции L1 вызовет изменение и основной частоты и полосы пропускания.

#### *Элементная база*

Источник переменного напряжения (AC VoltageSource) Резистор (Resistors): 2,2 Ом

Катушка индуктивности (Inductor): 33 мкГн (uH) Конденсатор (Capacitor): 2,4 нФ

#### **Оборудование**

- Осциллограф (Oscilloscope)
- Графопостроитель диаграммы Боде (BodePlotter)

#### Рабочие формулы

Ширина полосы пропускания

$$
BW = \frac{R}{2\pi L} \tag{11}
$$

Добротность

$$
Q = \frac{f_c}{BW} = \frac{\omega L}{R} = \frac{1}{R} \sqrt{\frac{L}{C}}
$$
(12)

Основная частота

$$
\omega = \frac{1}{\sqrt{LC}}\tag{13}
$$

Децибелы

$$
dB = 20\log V\tag{14}
$$

#### Выполнение работы

1. Соберите схему, как показано на рисунке рис. 6.

2. Вычислите резонансную частоту и запишите ее значение в табл. 5.2.

3. Двойным щелчком мыши войдите в меню ACVoltageSource (источника переменного напряжения) и введите полученное значение Frequency (частоты).

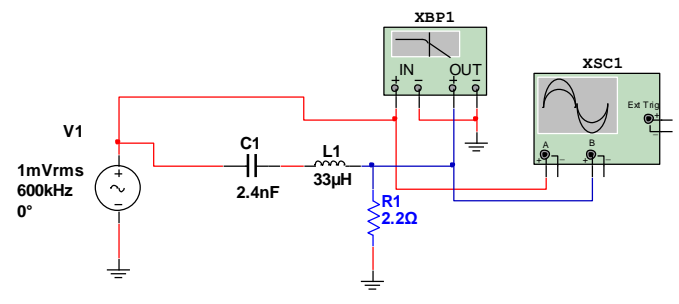

Рис. 6. Схема фильтра

4. Двойным щелчком мыши войдите в меню Oscilloscope (осциллографа), установите масштаб по оси времени 5 мкс/дел и ChannelA (канал А) в 200 мкВ/дел. Поставьте флажки Auto triggering (автоматический запуск) и DCcoupling (связь по постоянному току).

5. Запустите процесс моделирования и измерьте частоту колебаний выходного сигнала. Запишите значения амплитуды в табл. 5.2.

6. Изменяя частоту (при значении амплитуды равной 1В) ACVoltageSource (источника переменного напряжения) в соответствии с данными табл. 5.3, измерьте и запишите напряжение выходного сигнала при всех частотах. С помощью формулы (14) вычислите соответствующие значения коэффициента передачи в дБ. Необходимо запускать процесс моделирования для каждого измерения. *Изобразите амплитудно-частотную характеристику для полученных данных.* Прокомментируйте полученные результаты.

7. Двойным щелчком мыши войдите в меню BodePlotter (графопостроитель диаграммы Боде) и установите значения MagnitudeLOG F =  $= 5$  дБ, 1,3 МГц, I = –60 дБ, 200 КГц.

8. Перезапустите процесс моделирования и рассчитайте ширину полосы пропускания фильтра, перемещая красный маркер к уровню 3дБ и к уровню в нижней правой части BodePlotter. Сравните полученные амплитудно-частотные спектры с результатами, полученными с помощью BodePlotter (рис. 7).

9. Сравните полученные значения ширины полосы пропускания с теоретическими и заполните табл. 5.2.

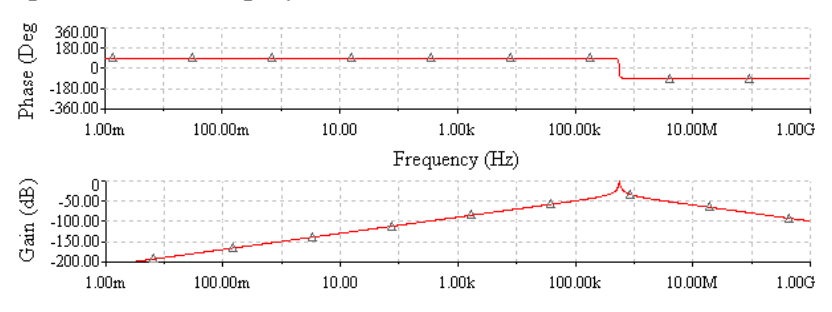

#### **Предполагаемый результат**

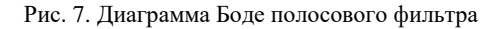

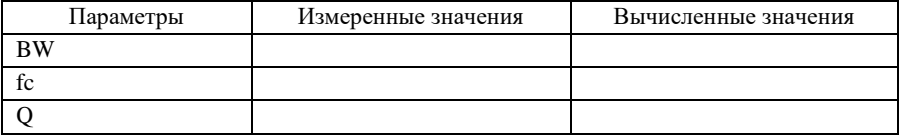

#### Таблица 5.2. Данные для лабораторной работы

#### Таблица 5.3. Расчетное задание

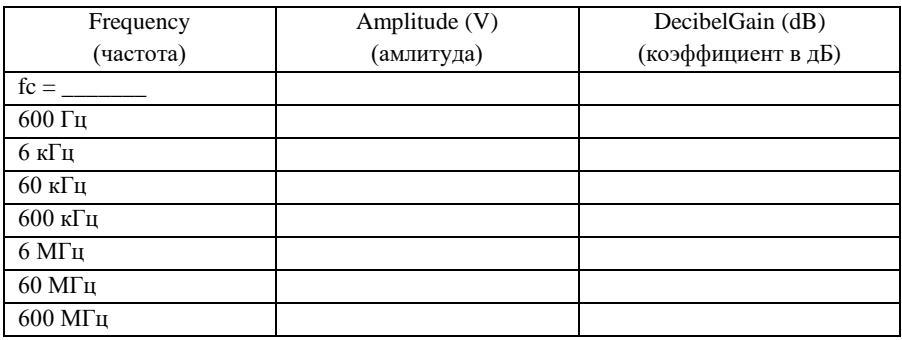

Дополнительное задание. При помощи приведенных формул, изменяя значения элементов схемы на рис. 6, получите значение  $fc = 455$  кГц. Замена элементов моделирования осуществляется двойным нажатием на интересующем элементе. Запустите процесс моделирования и сравните получившиеся данные с ожидаемым результатом

Домашнее задание. Выполните моделирование схемы данного практического задания с помощью WEB платформы MultisimLive.

## 6. ПРАКТИЧЕСКОЕ ЗАНЯТИЕ 2

#### Ключ на биполярном транзисторе

Рассмотрим схему ключа на биполярном транзисторе, который управляет RC цепью, рис. 8. При подаче на базу кремневого транзистора напряжения более 0,7 В он открывается, т.е. участок коллектор-эмиттер замкнут (режим насыщения), и напряжение на выводе коллектора транзистора или на входе RC цепи равно практически равно 0 В.

При подаче на базу кремневого транзистора напряжения менее 0 В он закрывается, т.е. участок коллектор-эмиттер разомкнут (режим запирания), и напряжение на выводе коллектора транзистора или на входе RC цепи равно практически равно напряжению на коллекторе  $E_k = VCC = 10 B$ .

Соответственно, в режиме насыщения транзистора будет происходить заряд конденсатора с постоянной времени  $\tau_3 = (Rk + Rc) \cdot C$ .

А в режиме запирания транзистора будет происходить разряд конденсатора с постоянной времени  $\tau_{P} = \text{Rc} \cdot \text{C}$ .

Цель данного моделирования состоит в демонстрации определения временных характеристик RC цепи и принципа действия ключа на биполярном транзисторе.

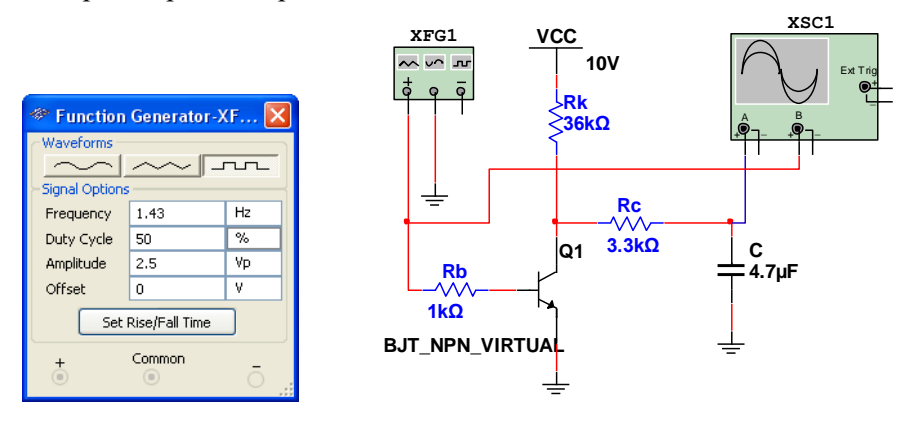

Рис. 8. Схема моделирования ключа с RC цепью

В схеме ключа на рис. 8 транзистор находится в состоянии насыщения, конденсатор разряжен. В момент времени  $t_0$  транзистор запирается отрицательным импульсом длительностью t<sub>1</sub>, а затем вновь входит в насыщение.

#### **Задание**

1. По формуле, в соответствии с которой изменяется напряжение на конденсаторе, когда транзистор не пропускает ток, найти напряжение на конденсаторе Uc в момент времени  $t = t_1$ .

$$
U_C = E_K \cdot \left(1 - e^{-\frac{t}{\tau_3}}\right) \tag{15}
$$

2. По формуле, в соответствии с которой изменяется напряжение на конденсаторе при  $t \ge t_1$ , определить время  $t_2 > t_1$ , при котором напряжение на конденсаторе снизится до значения  $U_{C2}$ .

$$
U_{C2} = U_C \cdot e^{-\frac{\Delta t}{\tau_{\rm p}}} \tag{16}
$$

3. Начертить график зависимости напряжения Uc для интервала времени  $0 \le t \le 4t1$  с изображением входного сигнала.

4. По результатам вычисления параметров схемы с использованием Multisim выполнить моделирование работы ключевой схемы.

6. Используя виртуальный осциллограф, определить напряжение Uс в момент времени  $t_1$  и время  $t_2$ , при котором напряжение на конденсаторе снизится до значения  $U_{C2}$ . Заполнить табл. 6.1.

7. Пример настроек генератора и расчета параметров. Пусть заланы параметры схемы Ek = 10 B, Rk = 36 кОм, Rc = 3.3 кОм, C = 4.7 MK $\Phi$ , t<sub>1</sub> = 350 Mc H U<sub>C2</sub> = 1.8 B.

Устанавливаем параметры генератора XFG1 (рис. 8):

- форма сигнала - прямоугольные импульсы;

- амплитуда 2,5 V;

 $-$  смещение (offset) 0 V;

- частота (Frequency)  $1/(2 \cdot t_1) = 1/(2 \cdot 350 \cdot 10^{-3}) = 1.43$  Hz;

 $-$  скважность (DutyCycle) 50.

Постоянные времени заряда и разряда:

$$
\tau_3 = (Rk + Rc) \cdot C = (36 + 3,3) \cdot 10^3 \cdot 4,7 \cdot 10^{-6} = 184,71 \text{ mc.}
$$
  
\n
$$
\tau_P = Rc \cdot C = 3,3 \cdot 10^3 \cdot 4,7 \cdot 10^{-6} = 15,51 \text{ mc.}
$$

Напряжение на конденсаторе  $U_{\text{C}}$  в момент времени  $t = t_1$  находим из формулы (15) процесса заряда:

$$
U_C = E_K \cdot \left(1 - e^{-\frac{t}{\tau_3}}\right) = 10 \cdot \left(1 - e^{-\frac{350 \cdot 10^{-3}}{184,71 \cdot 10^{-3}}}\right) = 8,50 \text{ B}.
$$

Время  $t_2 \ge t_1$ , при котором напряжение на конденсаторе снизится до значения  $U_{C2}$ , находим из формулы (16) процесса разряда:

$$
\Delta t = -\tau_{\rm P} \cdot \ln \frac{U_{C2}}{U_C} = -15.51 \cdot 10^{-3} \cdot \ln \frac{1.8}{8.50} = 24.08 \text{ m}.
$$

Результат моделирования на рис. 9 показывает расположение курсоров 1 и 2 для определения параметров сигнала в процессе заряда конденсатора С: по данным табло Т1-Т2 определяем, что  $t_1 = 350$  мс и по данным табло Т2/ChannelA определяем, что Uc = 8,489 В.

Результат моделирования на рис. 10 показывает расположение курсоров 1 и 2 для определения параметров сигнала в процессе разряда конденсатора С: по данным табло Т1-Т2 определяем, что  $\Delta t =$  $= 25,806$  мс и по данным табло T2/ChannelA определяем, что Uc = 1,728 В.

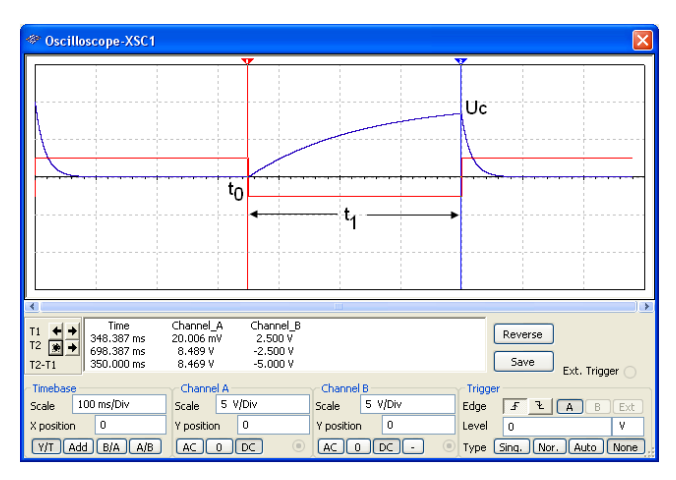

Рис. 9. Результат моделирования процесса заряда конденсатора

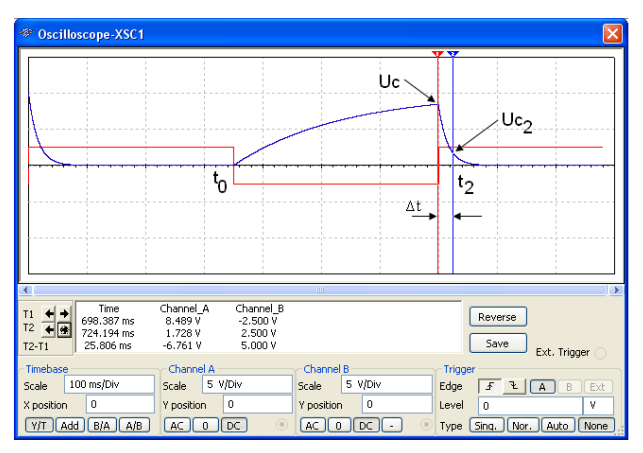

Рис. 10. Результат моделирования процесса разряда конденсатора

#### **7. ПРАКТИЧЕСКОЕ ЗАНЯТИЕ 3**

#### **Резонансный усилитель**

Резонансные усилители в режиме малого сигнала находят широкое применение в радиоприемных устройствах, где мощности усиливаемых узкополосных сигналов невелики, поэтому малы, как мощности, потребляемые усилителем от источников питания, так и их роль в формировании общей мощности, расходуемой радиоприемным устройством.

Избирательные усилители с нагрузкой в виде резонансного LC-контура используют в диапазоне радиочастот для выделения узкополосного сигнала из сложного по спектральному составу входного колебания. На рис. 10 *а* изображена упрощенная схема усилителя на полевом транзисторе с последовательным включением контура.

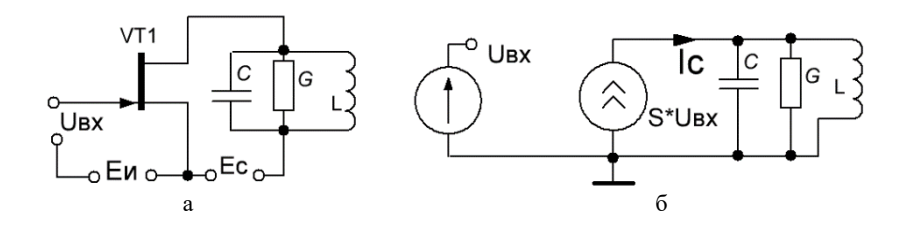

Рис. 14. Схема резонансного усилителя: *а* – упрощенная схема резонансного усилителя; *б* – эквивалентная схема по переменному току

Эквивалентная схема усилителя по переменному току приведена на рис. 10 *б*, а его амплитудно-частотная характеристика (АЧХ) – на рис. 11.

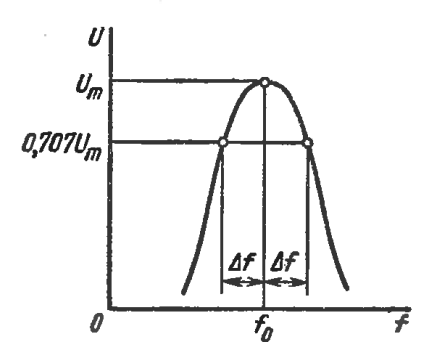

Рис. 11. АЧХ резонансного усилителя

Подобный вид АЧХ определяется частотно-избирательными свойствами параллельного резонансного контура, который характеризуется следующими параметрами:

1) частотой резонанса  $\omega_0 = 1/\sqrt{LC_{KOH}}$ , где  $\omega_0 = 2\pi f_0$ ;

2) волновым (характеристическим) сопротивлением  $\rho = \sqrt{L/C_{\text{KOH}}};$ 

3) добротностью  $Q = \rho/R$ , где R – активное сопротивление потерь в контуре:

4) полосой пропускания 2 $\Delta f$ , измеряемой на уровне 0,707 (или  $-3$  дБ) от резонансного значения напряжения Um (рис. 11).

Полоса пропускания связана с добротностью контура соотношением  $Q = f_0 / (2\Delta f)$ .

Добротность усилителя О<sub>экв</sub> меньше добротности контура Q, что связано с шунтирующим действием нагрузки и выходного сопротивления усилителя.  $R_0 = L / (C_{\text{KOH}}R)$  – резонансное сопротивление контура, где по-прежнему R - сопротивление потерь в контуре.

Схема резонансного усилителя на полевом транзисторе с одночастотным контуром приведена на рис. 12.

В схеме используется полевой транзистор с общим истоком (ОИ). Колебательный контур, включенный в цепь стока, должен быть настроен на частоту входного сигнала и иметь полосу пропускания (с учетом шунтирующего действия транзистора и цепи потребителя Rн) не меньше ширины спектра усиливаемого сигнала, резисторы R<sub>3</sub> и R<sub>И</sub>, как обычно, обеспечивают режим работы по постоянному току и его стабильность.

Емкость  $C_H$  устраняет отрицательную обратную связь по переменному току во всем рабочем диапазоне частот. Цепь  $R_{\Phi}C_{\Phi}$  – развязывающий фильтр, препятствующий появлению в источнике переменной составляющей. Емкость С<sub>р</sub> обеспечивает связь выходной цепи с цепью потребителя и развязку по постоянному току. Перечисленные элементы в резонансном усилителе не влияют на АЧХ и в последующем не учитываются.

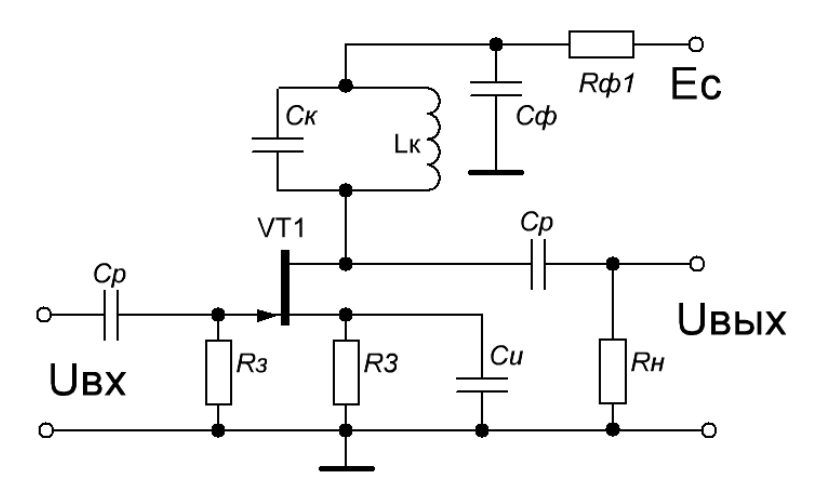

Рис. 12. Схема резонансного усилителя на полевом транзисторе

Назначение компонентов:

– Ес-источник питания цепи стока транзистора VT1.

– LкСк – резонансная нагрузка усилителя (резонансный контур).

–  $R_{\Phi}C_{\Phi}$  – развязывающий фильтр цепи питания,  $C_{\Phi}$  выбирается из условия  $C_{\Phi} = (50...100)$  Ск – при этом резонансная частота контура практически будет определяться параметрами LкСк.

–  $R_H$  – резистор, обеспечивающий заданное напряжение смещения на затворе.

–  $R_3 \approx 1$ МОм – резистор, служащий для передачи напряжения смещения на затвор полевого транзистора.

В схеме применено последовательное питание стока транзистора VT1 через развязывающий фильтр  $R_{\Phi}C_{\Phi}$  и индуктивность Lк.

Часто используется автотрансформаторное подключение стока к контуру, позволяющее повысить устойчивость усилителя.

Схема для моделирования и порядок подключения прибора (BODE PLOTTER) для снятия АЧХ усилителя показан на рис. 13.

На рис. 13 также показано подключение осциллографа для анализа переходных процессов (для снятия осциллограмм на входе и выходе усилителя). На рис. 13 показано подключение приборов (вольтметры, амперметры) для анализа по постоянному току.

Ожидаемые графики АЧХ и ФЧХ приведены на рис. 14, осциллограммы напряжений на входе и выходе приведены на рис. 15.

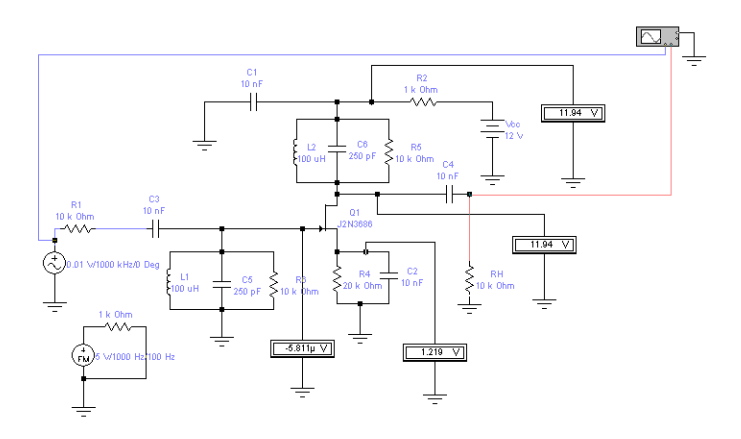

Рис. 13. Схема моделирования резонансного усилителя

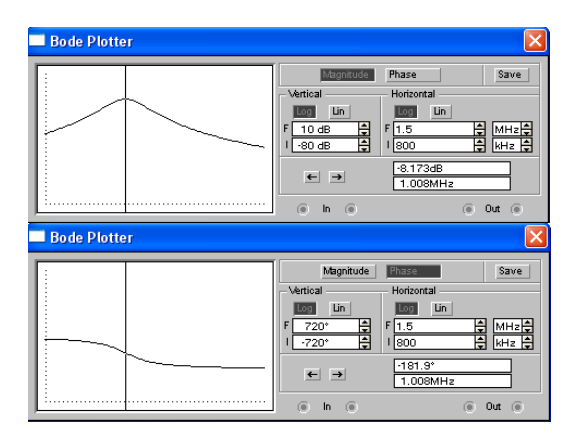

Рис. 14. Результаты моделирования по переменному току

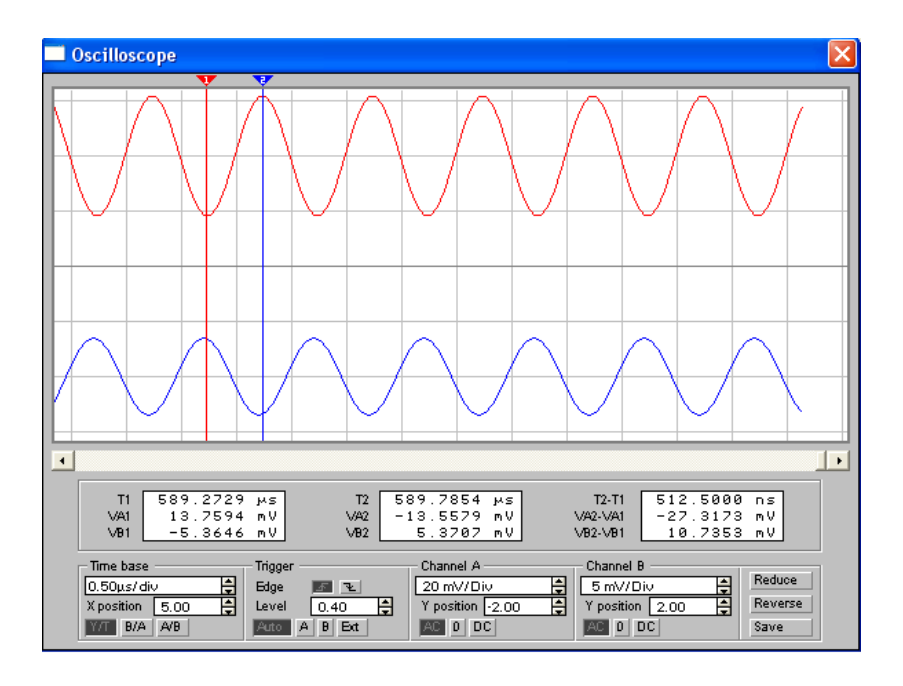

Рис. 15. Результаты моделирования переходных процессов

## **Требование к отчету**

- 1. Рассчитать резонансную частоту  $f_0$ .
- 2. Рассчитать волновое сопротивление *ρ*.

3. Провести анализ по постоянному току. Определить постоянные напряжение смещения затвор-исток  $U_{3H}$ , напряжение на стоке в рабочей точке  $U<sub>C</sub>$  и ток стока Ic.

4. Провести анализ по переменному току. Построить АЧХ. По графику АЧХ определить резонансную частоту *f*0. Сравнить с расчетной. Определить полосу пропускания 2Δ*f*. Определить фазу на резонансной частоте.

- 5. Рассчитать добротность Q.
- 6. Рассчитать активное сопротивление потерь в контуре R.
- 7. Рассчитать резонансное сопротивление контура  $R_0$ .

8. Провести анализ переходных процессов. Определить коэффициент передачи усилителя на резонансной частоте *f*0.

#### 8. ПРАКТИЧЕСКОЕ ЗАНЯТИЕ 4

#### Фильтры электрических сигналов и их характеристики

Цель работы состоит в изучении методики расчета простых схем фильтров и моделировании их частотных характеристик.

Фильтры позволяют ограничивать частотный спектр сигнала или выделить сигналы в пределах малой полосы частот. На рис. 16 показаны идеальные и реальные амплитудно-частотные характеристики различных фильтров, а на рис. 17 - их условные обозначения.

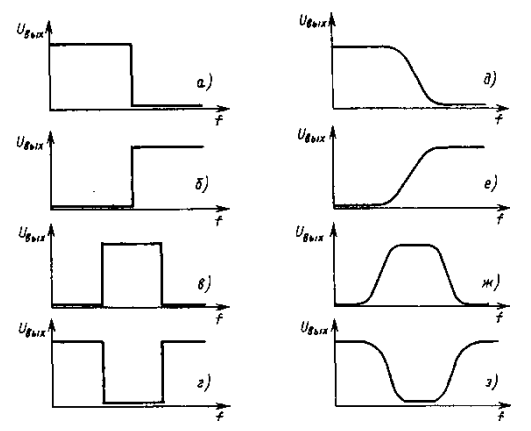

Рис. 16. АЧХ различных фильтров:

 $a - a - \mu$ деальные;  $\partial - a - \mu$ еальные; а,  $\partial - \mu$ ильтры нижних частот (ФНЧ); б, е – фильтры верхних частот (ФВЧ); в, ж – полосовой пропускающие фильтры  $(\Pi\Pi\Phi)$ ; *г*, *з* – полосовой заграждающие фильтры (ПЗФ)

Каждый фильтр характеризуется частотой среза, которая измеряется при условии, что мошность выходного сигнала фильтра уменьшилась на 50 % (или на -3 дБ) по сравнению с мощностью входного сигнала. Поэтому частота среза называется частотой половинной мошности.

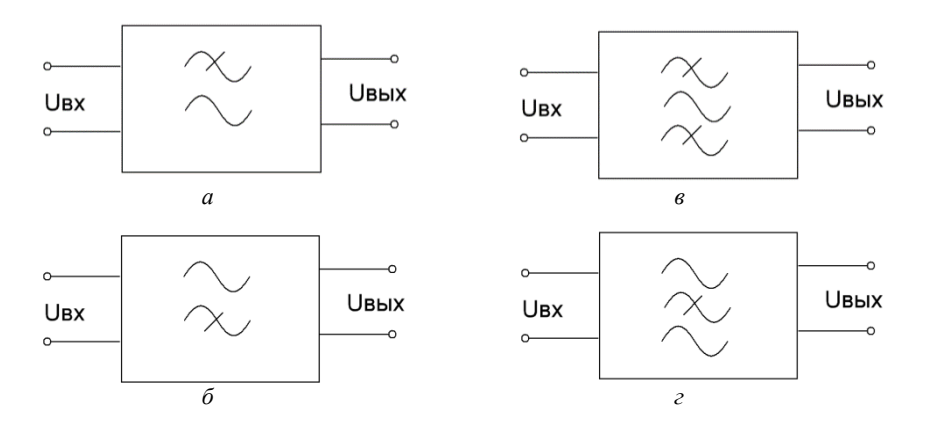

Рис. 17. Условные изображения фильтров: *а –* ФНЧ; *б* – ФВЧ; *в* – ППФ; *г –* ПЗФ

Идеальный фильтр низких частот имеет нулевой коэффициент передачи на частотах выше частоты среза. На частотах ниже частоты среза он пропускает сигнал без его ослабления.

Идеальный фильтр высоких частот не оказывает влияния на амплитуды сигналов, имеющих частоту выше частоты среза, и не пропускает более низкочастотные сигналы, чем частота среза.

Идеальный полосовой пропускающий фильтр не ослабляет сигналы, частота которых находится в интервале между его нижней и верхней частотами среза. Для остальных частот его коэффициент передачи равен нулю.

Идеальный полосовой заграждающий фильтр имеет коэффициент передачи, равный нулю, для частот, заключенных в интервале между его нижней и верхней частотами среза. Сигналы всех остальных частот он пропускает без ослабления.

Таким образом, полосовой пропускающий и полосовой заграждающий фильтры имеют нижнюю *f1* и верхнюю *f2* частоты среза.

Скорость, с которой снижается или растет коэффициент передачи фильтра, является показателем его качества. В идеальном случае переход от максимального коэффициента передачи к минимальному должен происходить моментально. Реальный наклон амплитудночастотной характеристики фильтра составляет –20 дБ на декаду для пассивных фильтров первого порядка и –40 дБ на декаду для активных фильтров второго порядка.

Ширина полосы пропускания полосовых пропускающих и полосовых заграждающих фильтров определяется разностью *f1 – f2*.

## **Прототипы фильтров**

На рис. 18–21 показано, как могут быть реализованы амплитудно-частотные характеристики фильтров с помощью LС-цепей П- и Т-образной топологии, условные обозначения которых приведены на рис. 17. Формулы для анализа этих цепей имеют следующий вид.

Фильтр нижних частот (рис. 18):

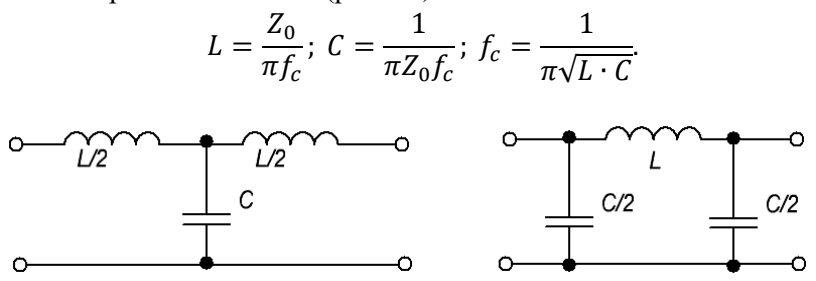

Рис. 18. Фильтры нижних частот

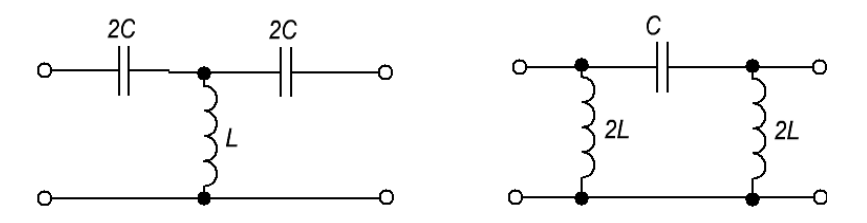

Рис. 19. Фильтры верхних частот

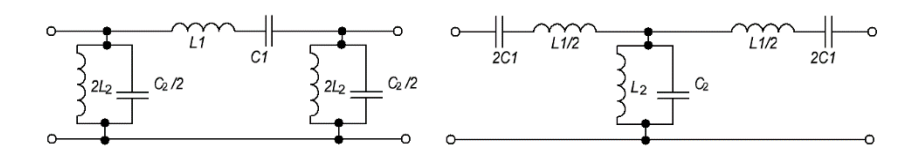

Рис. 20. Полосовые пропускающие фильтры

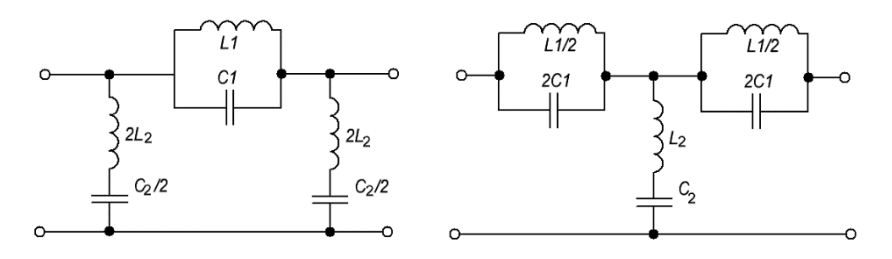

Рис. 21. Полосовые заграждающие фильтры

Фильтр верхних частот (рис. 19):

$$
L = \frac{Z_0}{4\pi f_c}; \ C = \frac{1}{4\pi Z_0 f_c}; \ f_c = \frac{1}{4\pi \sqrt{L \cdot C}}.
$$

Полосовой пропускающий фильтр (рис. 20):

$$
L_1 = \frac{Z_0}{\pi (f_2 - f_1)}; L_2 = \frac{Z_0 (f_2 - f_1)}{\pi f_2 \cdot f_1};
$$
  

$$
C_1 = \frac{(f_2 - f_1)}{\pi Z_0 \cdot f_2 \cdot f_1}; C_2 = \frac{1}{\pi Z_0 (f_2 - f_1)}.
$$

Полосовой заграждающий фильтр (рис. 21):

$$
L_1 = \frac{Z_0(f_2 - f_1)}{\pi f_2 \cdot f_1}; L_2 = \frac{Z_0}{4\pi (f_2 - f_1)};
$$
  

$$
C_1 = \frac{1}{4\pi Z_0(f_2 - f_1)}; C_2 = \frac{(f_2 - f_1)}{\pi Z_0 \cdot f_2 \cdot f_1}.
$$

В этих формулах *f*с частота среза в фильтрах низких и высоких частот;

 $f_1$  и  $f_2$  – нижняя и верхняя частоты среза в полосовой пропускающем и полосовой заграждающем фильтрах. Характеристическое сопротивление каждого фильтра

$$
Z_0=\sqrt{L/C}
$$

**Пример.** Необходимо спроектировать П-образный фильтр нижних частот по следующим данным:

– характеристическое сопротивление Zo = 600 Ом;

– частота среза 1 к $\Gamma$ ц.

Прежде всего выбираем индуктивность 60 мГн и рассчитываем требуемое значение емкости. При этом имеется в виду П-образная схема, показанная на рис. 18, и относящиеся к ней расчетные формулы, т.е.

$$
C = \frac{1}{\pi Z_0 f_c} = \frac{1}{\pi \cdot 600 \cdot 1000} = 0.53 \text{MK}\Phi.
$$

В П-образном варианте фильтра каждый конденсатор имеет емкость, равную С/2. Таким образом, требуется два конденсатора емкостью по 1,06 мкФ каждый, т.е. можно поставить конденсаторы емкостью 1 мкФ. Схема моделирования показана в Multisim на рис. 22, а результаты - на рис. 22.

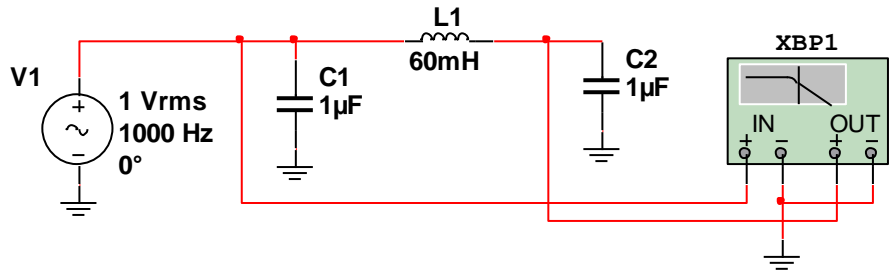

Рис. 22. Схема для моделирования разработанного фильтра

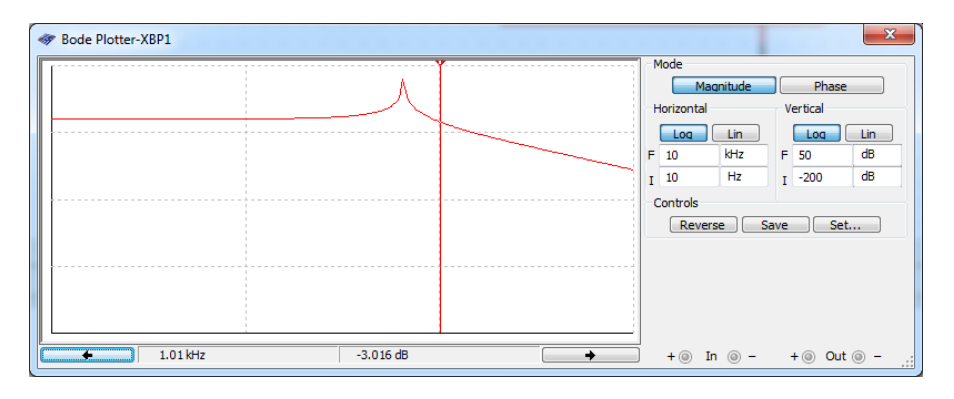

Рис. 23. Результаты моделирования разработанного фильтра

Результат моделирования показывает соответствие теории: на частоте среза 1,01 кГц равен -3,016 дБ, т.е. он уменьшился на 3 дБ по сравнению со значением в полосе пропускания, где он равен 0 дБ.

#### 9. ПРАКТИЧЕСКОЕ ЗАНЯТИЕ 5

Основные элементы, из которых конструируются цифровые компьютеры, чрезвычайно просты. Сначала мы рассмотрим эти основные элементы, а также специальную двузначную алгебру (булеву алгебру), которая используется при конструировании этих элементов. Затем мы рассмотрим основные схемы, которые можно построить из вентилей в различных комбинациях, в том числе схемы для выполнения арифметических лействий.

Цифровые схемы могут конструироваться из небольшого числа простых элементов путем сочетания этих элементов в различных комбинашиях.

#### Элементарные цифровые элементы

Цифровая схема - это схема, в которой есть только два логических значения. Обычно сигнал от 0 до 0,4 В представляет одно значение (например, 0), а сигнал от 2,4 до 5 В – другое значение (например, 1). Напряжение за пределами указанных величин недопустимо.

В основе элементной базы любой цифровой схемы лежат элементарные цифровые элементы, называемые вентилями. Базовые логические функции образуют три простейших вентиля – НЕ, И-НЕ и ИЛИ-НЕ. Вентили НЕ часто называют инверторами.

Мы можем выражать значение на выходе как функцию от входных значений. Значки, которые используются для изображения этих трех типов вентилей, показаны на рис. 24. Там же приводится поведение функции для каждой схемы. На этих рисунках А и В - это входные сигналы, а  $X$  - выходной сигнал. Каждая строка таблицы определяет выходной сигнал для различных комбинаций входных сигналов.

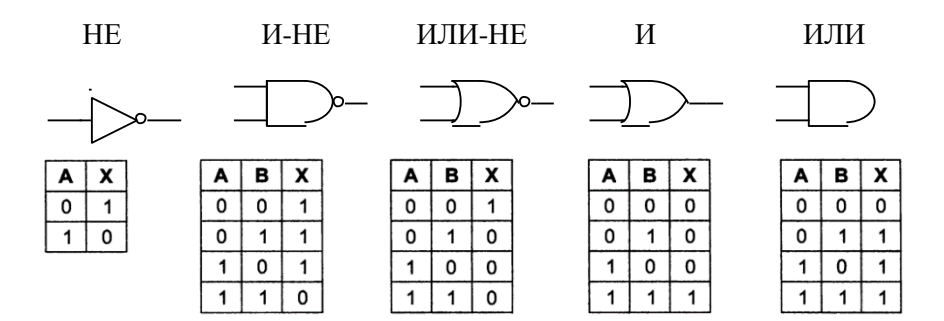

Рис. 24. Основные вентили

Если выходной сигнал схемы И-НЕ подать в инвертор, мы получим другую схему, противоположную вентилю И-НЕ, то есть такую схему, у которой выходной сигнал равен 1 тогда и только тогда, когда оба входных сигнала равны 1. Такая схема называется вентилем И; ее схематическое изображение и описание соответствующей функции даны на рис. 23. Точно так же вентиль ИЛИ-НЕ может быть связан с инвертором. Тогда получится схема, у которой выходной сигнал равен 1 в том случае, если хотя бы один из входных сигналов - 1, и равен 0, если оба входных сигнала равны 0. Изображение этой схемы, которая называется вентилем ИЛИ, а также описание соответствующей функции даны на рис. 24. Маленькие кружочки в схемах инвертора, вентиля И-НЕ и вентиля ИЛИ-НЕ называются инвертирующими выходами. Они также могут использоваться в другом контексте для указания на инвертированный сигнал.

Пять вентилей, изображенных на рис. 23, составляют основу цифрового логического уровня. Следует упомянуть, что вентили могут иметь более двух входов. Вентиль И-НЕ, например, может иметь произвольное количество входов, но на практике больше восьми обычно не бывает.

#### Булева алгебра

Чтобы описать схемы, которые строятся путем сочетания различных вентилей, нужен особый тип алгебры, в которой все переменные

и функции могут принимать только два значения: 0 и 1. Такая алгебра называется булевой алгеброй.

Как и в обычной алгебре (то есть в той, которую изучают в школе), в булевой алгебре есть свои функции. Булева функция имеет одну или несколько переменных и выдает результат, который зависит только от значений этих переменных.

Можно определить простую функцию f. сказав, что  $f(A) = 1$ , если  $A = 0$ , и  $f(A) = 0$ , если  $A = 1$ . Такая функция и будет функцией НЕ (рис. 24).

Так как булева функция от n переменных имеет только 2<sup>n</sup> возможных комбинаций значений переменных, то такую функцию можно полностью описать в таблице с 2<sup>n</sup> строками. В каждой строке будет даваться значение функции для разных комбинаций значений переменных. Такая таблица называется таблицей истинности. Все таблицы на рис. 24 представляют собой таблицы истинности.

## ЗАДАНИЕ 1

Исследовать основные логические элементы И, ИЛИ, И-НЕ, ИЛИ-НЕ, исключающее ИЛИ, исключающее ИЛИ-НЕ. Заполнить их таблины истинности.

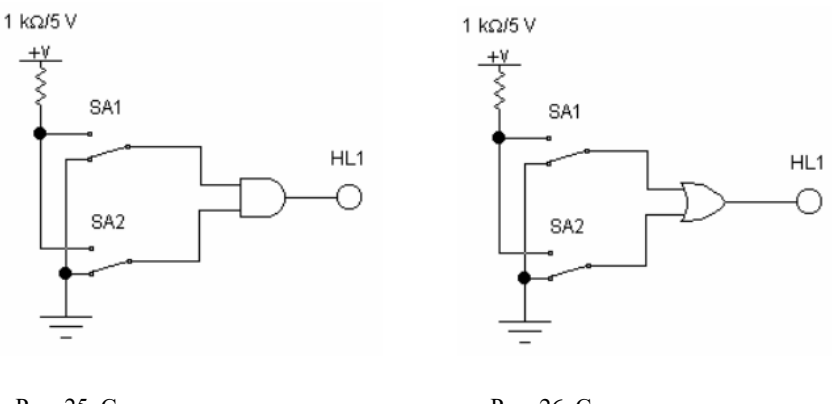

Рис. 25. Схема для исследования эпемента И

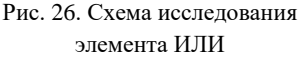

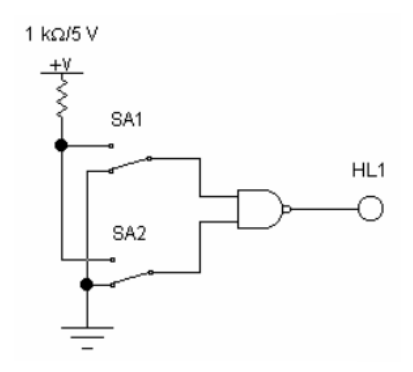

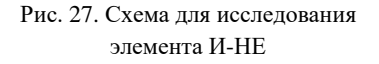

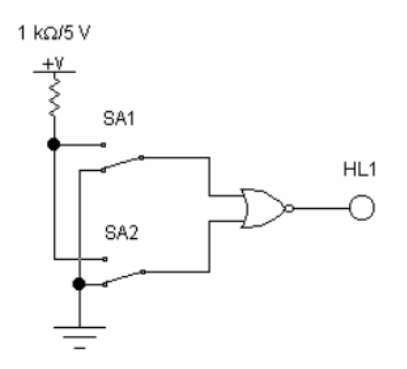

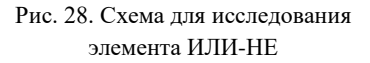

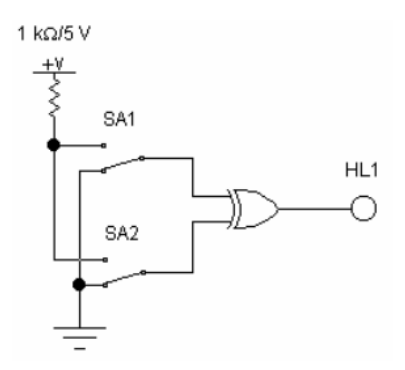

1 kΩ/5 V 쑛 SA1 HL<sub>1</sub> SA<sub>2</sub>

Рис. 29. Схема для исследования элемента исключающее ИЛИ

Рис. 30. Схема для исследования элемента исключающее ИЛИ-НЕ

Таблица истинности устройств, изображенных на рис. 24–29 (для заполнения):

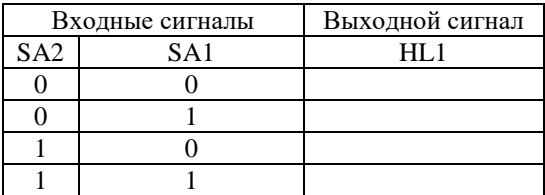

Рекомендации. Логические элементы и устройства, модели которых содержатся на рис. 25-30, исследуются при подаче на их входы логических сигналов (0 или 1) от ключей SA1 - SA4. Исследование проводится при включенной схеме.

Уровень сигнала, подаваемого от соответствующего ключа, определяется по положению подвижного контакта (вверху - 1, внизу - 0), уровень выходного сигнала – по свечению индикаторов HL1 и HL2.

Включить схему. Манипулируя ключами SA1 - SA4 с помощью клавиш «1» - «4» клавиатуры, заполнить таблицы истинности исследуемых устройств.

#### Комбинационные схемы

Многие применения цифровой логики требуют наличия схем с несколькими входами и несколькими выходами, в которых выходные сигналы определяются только текущими входными сигналами. Такая схема называется комбинационной схемой. Микросхема К1533ЛАЗ, которая реализует таблицу истинности, приведенную на рис. 24 для элемента И-НЕ, является типичным примером комбинационной схемы. Наиболее часто используемые комбинационные схемы: дешифраторы, шифраторы, компараторы, мультиплексоры и т.д.

В качестве примера рассмотрим схему, которая получает на входе п-битное число и использует его, чтобы выбрать (то есть установить значение 1) одну из 2<sup>n</sup> выходных линий. Такая схема называется дешифратором (или декодером).

Пример декодера для  $n = 3$  показан на рис. 31. Чтобы понять, зачем нужен декодер, представим себе память, состоящую из 8 микросхем, каждая из которых содержит 1 Мбайт. Микросхема 0 имеет адреса от 0 до 1 Мбайт, микросхема 1 – адреса от 1 Мбайт до 2 Мбайт и т.д. Три старших двоичных разряда адреса используются для выбора одной из восьми микросхем.

На рис. 31 эти три бита – три входа А, В и С. В зависимости от входных сигналов ровно одна из восьми выходных линий (D0, ..., D7) принимает значение 1; остальные линии принимают значение 0. Каждая выходная линия запускает одну из восьми микросхем памяти. Поскольку только одна линия принимает значение 1, запускается только одна микросхема.

Принцип работы схемы, изображенной на рис. 31, не сложен. Каждый вентиль И имеет три входа, из которых первый или А, или  $\bar{A}$ , второй или В, или  $\bar{B}$ , а третий или С, или  $\bar{C}$ . Каждый вентиль запускается различной комбинацией входов:  $D0 -$ сочетанием  $\overline{A}\overline{B}\overline{C}$ ,  $D1 - \overline{A}\overline{B}C$  и т.д.

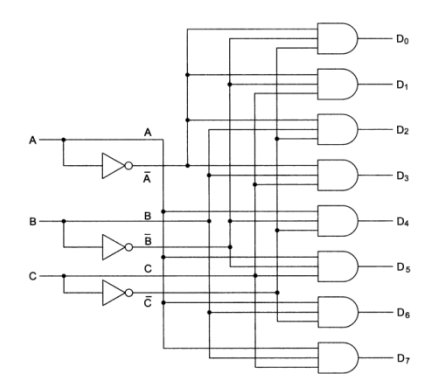

Рис. 31. Схема дешифратора 3 входа на 8 выходов

## **ЗАДАНИЕ 2**

Исследовать комбинационные логические схемы, представленные на рис. 32–35. Заполнить их таблицы истинности.

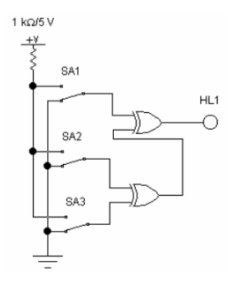

Рис. 32. Схема для исследования трехразрядного устройства проверки на четность

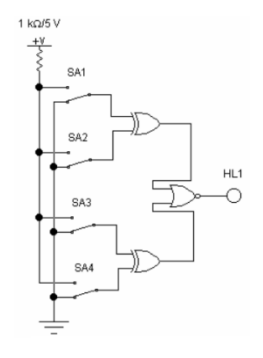

Рис. 32. Схема для исследования устройства сравнения двух двухразрядных чисел

Таблицы истинности устройств проверки на четность исравнения двух двухразрядных чисел соответственно (для заполнения):

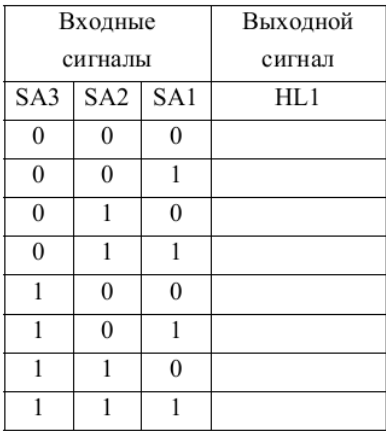

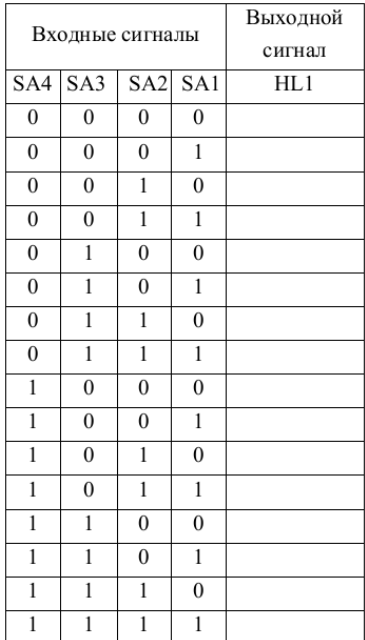

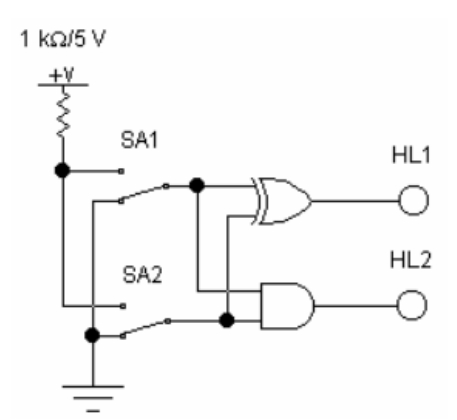

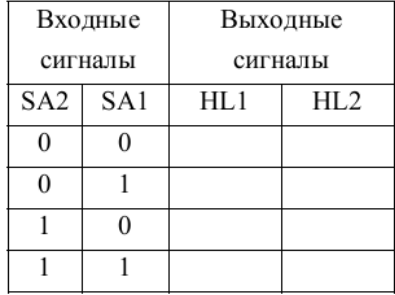

Рис. 34. Схема для исследования двоичного одноразрядного сумматора

Таблица истинности двоичного одноразрядного сумматора (для заполнения) показана на рис. 34.

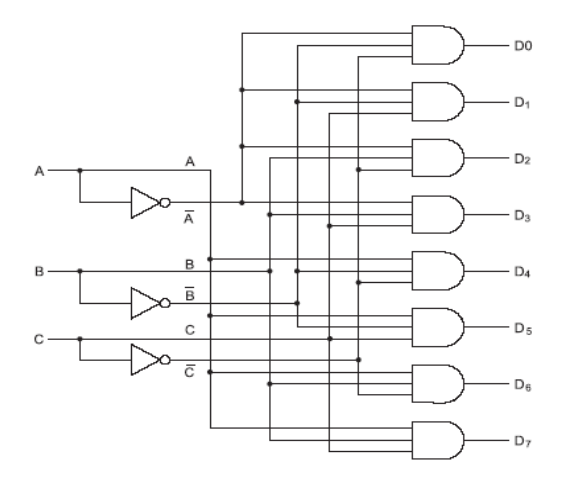

Рис. 35. Дешифратор 3 на 8

Таблица истинности дешифратора 3 на 8 (для заполнения):

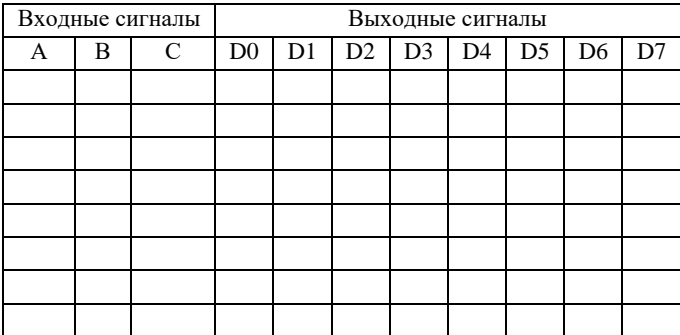

#### **Последовательностные схемы**

Рассмотрим основные компоненты последовательностных схем (схем с памятью), начиная с уровня вентилей. В отличие от комбинационных схем, выходные сигналы последовательностных схем определяются не только сочетанием входных сигналов на входе в данный момент времени, но и в предыдущие моменты времени. Эта «память» обусловлена наличием обратных связей между выходными сигналами и вхолными непями.

#### Триггеры

Чтобы создать один бит памяти, нам нужна схема, которая какимто образом «запоминает» предыдущие входные значения. Такую схему можно сконструировать из двух вентилей ИЛИ-НЕ, как показано на рис. 36. Аналогичные схемы можно построить из вентилей И-НЕ.

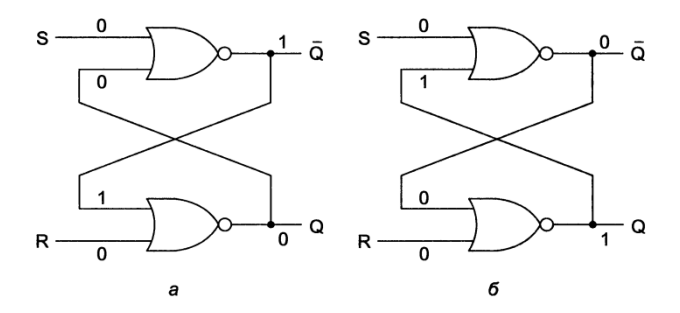

Рис. 36. Триггер RS на элементах ИЛИ-НЕ в состоянии 1 и 0

Схема, изображенная на рис. 36, называется **RS** триггером. У нее есть два входа: S (setting – установка) и R (resetting – сброс). У нее также есть два комплементарных (дополнительных) выхода: Q и  $\overline{Q}$ . В отличие от комбинационной схемы, выходные сигналы триггера не определяются только текушими входными сигналами.

Чтобы увидеть, как это осуществляется, предположим, что  $S = 0$  $\mu$  R = 0 (вообще они равны 0 большую часть времени). Чтобы провести доказательство, предположим также, что  $Q = 0$ . Так как  $\overline{Q}$  возвращается в верхний вентиль ИЛИ-НЕ и оба входа этого вентиля равны 0, то его выход Q равен 1. Единица возвращается в нижний вентиль, у которого в итоге один вход равен 0, а другой - 1, а на выходе получается  $\overline{0} = 0$ . Такое положение вещей, по крайней мере, допустимо, а режим работы называется сбросом триггера в 0.

А теперь давайте представим, что  $Q = 1$ , а R и S все еще равны 0. Верхний вентиль имеет входы 0 и 1 и выход  $\overline{O}$  (то есть 0), который возвращается в нижний вентиль. Такое положение вещей также допустимо, а режим работы называется установкой триггера в 1.

Положение, когда оба выхода равны 0, несостоятельно и недопустимо, поскольку в этом случае оба вентиля имели бы на входе два нуля, что привело бы к единице на выходе, а не к нулю. Точно так же невозможно иметь оба выхода, равных 1, поскольку это привело бы к входным сигналам 0 и 1, что вызывает на выходе 0, а не 1. Наш вывод прост: при  $R = S = 0$  триггер имеет два стабильных состояния, которые мы будем называть 0 и 1 в зависимости от О.

А сейчас давайте рассмотрим действие входных сигналов на состояние триггера. Предположим, что S принимает значение 1, в то время как  $\overline{Q} = 0$ . Тогда входные сигналы верхнего вентиля будут 1 и 0, что приведет к выходному сигналу  $Q = 0$ . Это изменение делает оба входа в нижний вентиль равными 0 и, следовательно, выходной сигнал равным 1. Таким образом, установка S на значение 1 переключает состояние с 0 на 1. Установка R на значение 1, когда защелка находится в состоянии 0, не вызывает изменений, поскольку выход нижнего вентиля ИЛИ-НЕ равен 0 и для входов 10, и для вхолов 11.

Используя подобную аргументацию, легко увидеть, что установка S на значение 1 при состоянии триггера 1 (то есть при  $Q = 1$ ) не вызывает изменений, но установка R на значение 1 приводит к изменению состояния триггера. Таким образом, если S принимает значение 1, то Q будет равно 1 независимо от предыдущего состояния триггера. Сходным образом переход R на значение 1 вызывает  $Q = 0$ .

Схема «запоминает», какой сигнал был в последний раз: S или R. Используя это свойство, мы можем конструировать компьютерную память.

#### Синхронные RS-триггеры

Часто бывает удобно сделать так, чтобы триггер менял состояние только в определенные моменты. Чтобы достичь этой цели, мы немного изменили основную схему и получили синхронный RS-триггер (рис. 37).

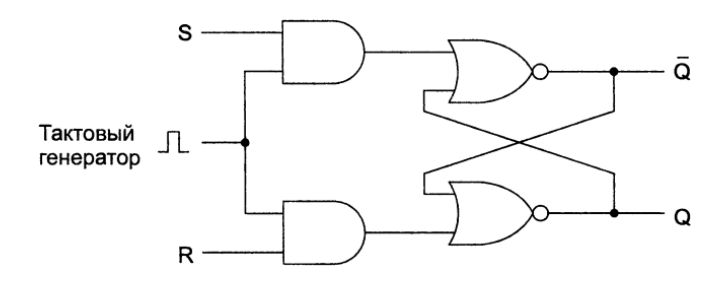

Рис. 36. Синхронная RS-триггер

Эта схема имеет дополнительный синхронизирующий вход, который обычно равен 0. Если этот вход равен 0, то оба выхода вентилей И равны 0 независимо от S и R, и триггер не меняет состояние. Когда значение синхронизирующего входа равно 1, действие вентилей И исчезает и состояние триггера становится зависимым от S и R. Синхронизирующий вход часто называют стробирующим.

#### **Синхронный статический D-триггер**

Чтобы разрешить неопределенность RS-триггера (неопределенность возникает в случае, если  $S = R = 1$ ), нужно предотвратить появление подобной неопределенности. На рис. 38 изображена схема триггера только с одним входом D. Так как входной сигнал в нижний вентиль И всегда является обратным кодом входного сигнала в верхний вентиль И, ситуация, когда оба входа равны 1, никогда не возникает. Когда  $D = 1$  и синхронизирующий вход равен 1, триггер переходит в состояние  $Q = 1$ . Когда  $D = 0$  и синхронизирующий вход равен 1, триггер переходит в состояние  $Q = 0$ . Другими словами, когда синхронизирующий вход равен 1, текущее значение D отбирается и сохраняется в триггере. Такая схема, которая называется синхронным статическим D-триггером, представляет собой память объемом 1 бит. Значение, которое было сохранено, всегда доступно на выходе Q. Чтобы загрузить в память текущее значение D, нужно пустить положительный импульс по линии синхронизирующего сигнала.

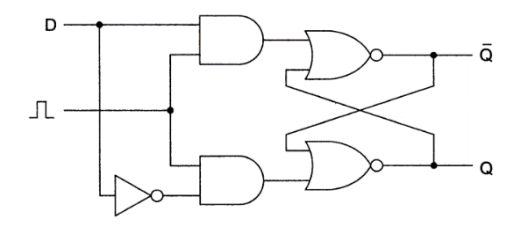

Рис. 38. Синхронный статический D-триггер

## **Синхронный динамический D-триггер (Триггер flip-flops)**

Многие схемы выбирают значение на определенной линии в определенный момент времени и запоминают его. В такой схеме, которая называется динамическим триггером, переход состояния происходит не тогда, когда синхронизирующий сигнал равен 1, а во время перехода синхронизирующего сигнала с 0 на 1 (нарастающий фронт) или с 1 на 0 (задний фронт). Следовательно, длина синхронизирующего импульса не имеет значения, поскольку переходы происходят быстро.

Подчеркнем еще раз различие между динамическим и статическим триггером. Динамический триггер **запускается фронтом сигнала**, а статический триггер **запускается уровнем сигнала**.

В схеме на рис. 39 тактовый импульс подается на элемент И через инвертор. В результате на его выходе получается короткий импульс, длина которого равна вентильной задержке инвертора (обычно  $5 \div 10$  нс и меньше). Выходной сигнал вентиля И будет также сдвинут из-за задержки вентиля И. Этот временной сдвиг означает только то, что D-триггер активизируется с определенной задержкой после нарастающего фронта синхронизирующего импульса. Он никак не влияет на длину импульса.

Следует упомянуть, что такая схема триггера проста для понимания, но на практике обычно используются более сложные триггеры.

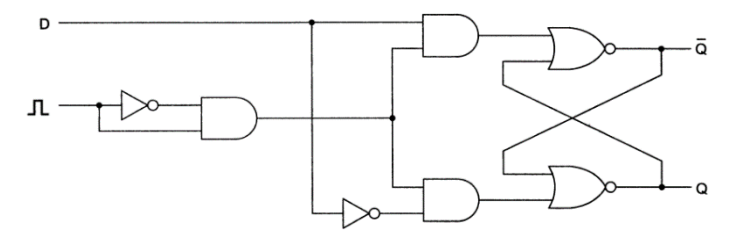

Рис. 39. Синхронный динамический D-триггер

Стандартные изображения триггеров показаны на рис. 40. На рис. 40 а изображен статический D-триггер, состояние которого загружается тогда, когда синхронизирующийсигнал СК (от слова clock) равен 1, в противоположность статическому D-триггеру, изображенному на рис. 40 б, у которого синхронизирующий сигнал обычно равен 1, но переходит на 0, чтобы загрузить состояние из D.

На рис. 40 в и г изображены динамические триггеры, это показано с помощью уголка при синхронизирующем входе. Триггер на рис. 40  $\epsilon$ изменяет состояние на возрастающем фронте синхронизирующего импульса (переход от 0 к 1), тогда как триггер на рис. 40 г изменяет состояние на заднем фронте (переход от 0 к 1).

Многие (хотя не все) триггеры также имеют инверсный выход  $\overline{0}$ , а у некоторых есть два дополнительных входа: Set (установка) или Preset (предварительная установка) и Reset (сброс) или Clear (очистка). Первый вход (Set или Preset) устанавливает  $Q = 1$ , а второй (Reset или  $Clear - \overline{Q} = 0.$ 

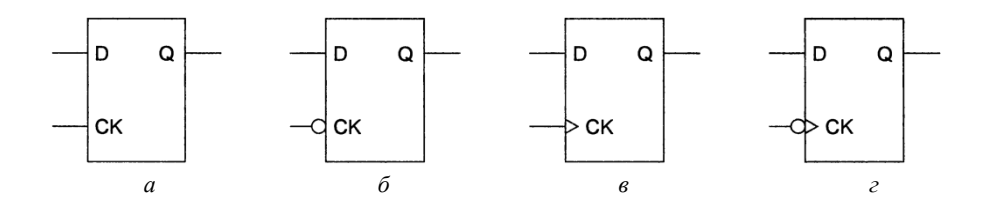

Рис. 40. Разновидности D-триггеров: а,  $6$  – статические D-триггеры; в,  $2$  – динамические D-триггеры

#### ЗАЛАНИЕ З

Для каждого устройства составить таблицу изменений состояний в зависимости от входных сигналов (таблицы должны содержать все возможные комбинации входных сигналов). Проанализировать режим работы триггеров (режим хранения, записи. запрещенный режим).

52

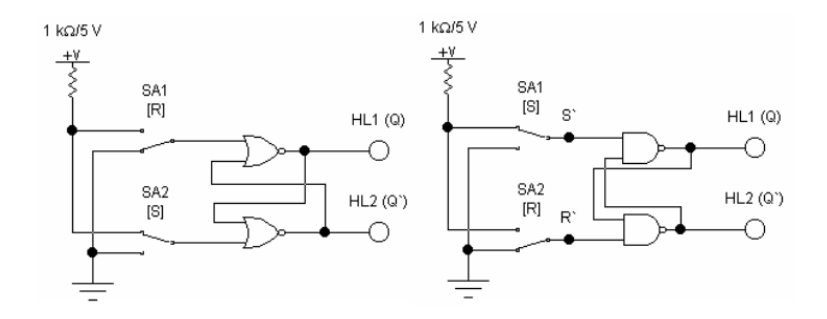

Рис. 41. Схема для исследования RS-триггера

Заполнить таблицу состояний RS-триггера: ( $\mathrm{Q}^\mathrm{t}$  – начальное состояние триггера,  $\operatorname{Q}^{\mathfrak{t}+1}-$  состояние триггера после перехода)

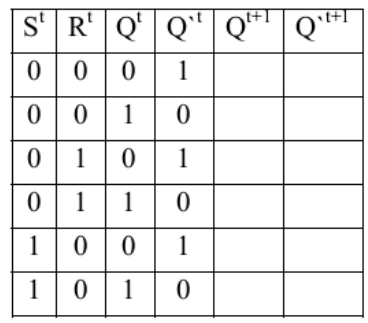

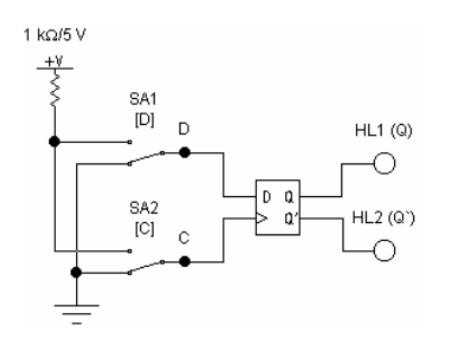

Таблица переходов D-триггера

| $\overline{C}^t$ | $\overline{D}^t$ | $Q^t$            | $Q^{\text{t}}$   | $Q^{t+1}$ | $Q^{\text{H}}$ |
|------------------|------------------|------------------|------------------|-----------|----------------|
| $\overline{0}$   | $\boldsymbol{0}$ | $\overline{0}$   | $\boldsymbol{0}$ |           |                |
| $\boldsymbol{0}$ | $\boldsymbol{0}$ | $\boldsymbol{0}$ | 1                |           |                |
| $\boldsymbol{0}$ | 1                | 1                | $\bf{0}$         |           |                |
| $\boldsymbol{0}$ | 1                |                  | 1                |           |                |
| $\mathbf{1}$     | $\boldsymbol{0}$ | 0                | $\boldsymbol{0}$ |           |                |
| 1                | $\overline{0}$   | 0                | 1                |           |                |
| 1                |                  |                  | $\boldsymbol{0}$ |           |                |
|                  |                  |                  |                  |           |                |

Рис. 42. Схема для исследования D-триггера

#### Рекоменлании

Триггеры, модели которых содержатся на рис. 41-42, исследуются при подаче на их входы логических сигналов (0 или 1) от ключей SA1 - SA4. Исследование проводится при включенной схеме. Уровень сигнала, подаваемого от соответствующего ключа, определяется по положению подвижного контакта (вверху - 1, внизу - 0), уровень выходного сигнала – по свечению индикаторов HL1 и HL2.

Включить схему. Манипулируя ключами SA1 - SA4 с помощью клавиш «С», «D», «R», «S» клавиатуры, для каждого устройства составить таблицу изменений состояний в зависимости от входных сигналов. Проанализировать режим работы триггеров (режим хранения, записи, запрещенный режим).

#### Регистры

Основное назначение регистров - хранение и преобразование многоразрядных двоичных чисел. Элементами структуры регистров являются синхронные триггеры D-типа с динамическим или статическим управлением.

Одиночный триггер может запоминать (регистрировать) один разряд (бит) двоичной информации. Такой триггер можно считать одноразрядным регистром или регистром хранения данных. Занесение информации в регистр называют операцией ввода или записи. Выдача информации к внешним устройствам характеризует операцию вывода или считывания. Запись информации в регистр не требует его предварительного обнуления.

Вторым наиболее распространенным классом регистров являются регистры сдвига, которые отличаются большим разнообразием как в функциональном отношении, так и в отношении схемных решений и характеристик. Регистры сдвига, помимо операции хранения, осуществляют преобразование последовательного двоичного кода в параллельный, а параллельного - в последовательный, выполняют арифметические и логические операции, служат в качестве элементов временной задержки. Своим названием они обязаны характерной для этих устройств операции сдвига.

54

Рассмотрим логику работы сдвигового регистра на базе цепочки D-триггеров (рис. 43). С приходом каждого тактового импульса происходит перезапись (сдвиг) содержимого триггера каждого разряда в соседний разряд без изменения порядка следования единиц и нулей. При слвиге информации вправо после кажлого тактового импульса бит из более старшего разряла слвигается в млалший, а при слвиге влево наоборот. Если запустить на моделирование эту схему, то можно наблюдать характерный эффект «бегущие огни».

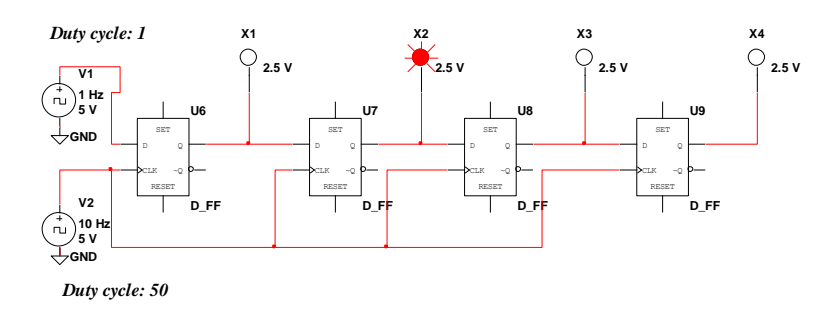

Рис. 43. Регистр сдвига на базе D-триггеров

#### Счетчики

Счетчиком называют устройство, сигналы на выходе которого отображают число импульсов, поступивших на счетный вход. D-триггер, у которого вход D соединен с инверсным выходом  $\overline{Q}$ , может служить примером простейшего счетчика. Такой счетчик считает до двух (рис. 44).

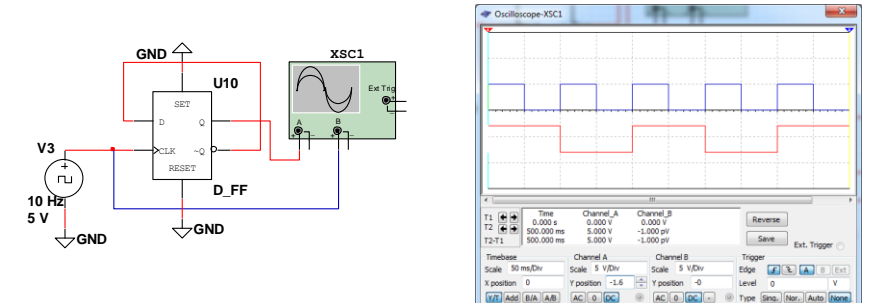

Рис. 44. D-триггер в счетном режиме

Счетчик, образованный цепочкой из m триггеров, может подсчитать в двоичном коде  $2^{\mathrm{m}}$  импульсов. Каждый из триггеров такой цепочки называют разрядом счетчика. Число m определяет количество разрядов двоичного числа, которое может быть записано в счетчик. Число Ксч = 2<sup>m</sup> называют коэффициентом (модулем) счета. Для четырех разрядного счетчика с m = 4, изображенного на рис. 45, модуль счета равен Ксч = 2<sup>m</sup> = Ксч = 2<sup>4</sup> = 16.

Информация снимается с прямых и (или) инверсных выходов всех триггеров. В паузах между входными импульсами триггеры сохраняют свои состояния, т.е. счетчик запоминает число входных импульсов, работает как цифровой интегратор.

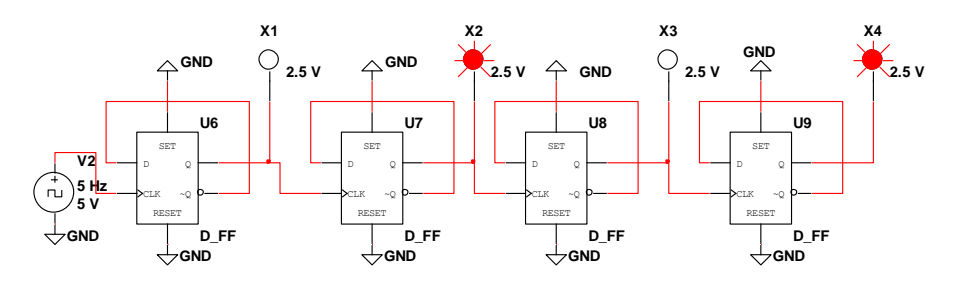

Рис. 45. 4-х разрядный счетчик на базе D-триггеров

Нулевое состояние всех триггеров принимается за нулевое состояние счетчика в целом. Остальные состояния нумеруются по числу поступивших входных импульсов. Когда число входных импульсов  $N_{\text{av}} > K_{\text{cu}}$ , происходит переполнение, после чего счетчик возвращается в нулевое состояние и цикл повторяется. Коэффициент счета, таким образом, характеризует число входных импульсов, необходимое для выполнения одного цикла и возвращения в исходное состояние. Число входных импульсов и состояние счетчика взаимно определены только для первого цикла.

После завершения каждого цикла на выходах последнего триггера возникают перепады напряжения. Это определяет второе назначение счетчиков: деление числа входных импульсов. Если входные сигналы периодичны и следуют с частотой  $F_{\text{ex}}$ , то частота выходных сигналов

равна  $F_{\text{max}} = F_{\text{ex}} / K_{\text{cy}}$ . В этом случае коэффициент счета называется коэффициентом деления и обозначается как К<sub>леп</sub>.

У счетчика в режиме деления используется выходной сигнал только последнего триггера, промежуточные состояния остальных триггеров во внимание не принимаются. Всякий счетчик может быть использован как делитель частоты. Поэтому подобное устройство часто называют счетчиком-делителем. Такие делители имеют целочисленный коэффициент деления. Однако элементная база современной микроэлектроники позволяет создавать делители и с дробными коэффициентами деления.

В программе Multisim для индикации работы цифровых устройств можно использовать цифровые индикаторы. Пример подключения индикатора к вычитающему счетчику на D-триггерах показан на рис 46.

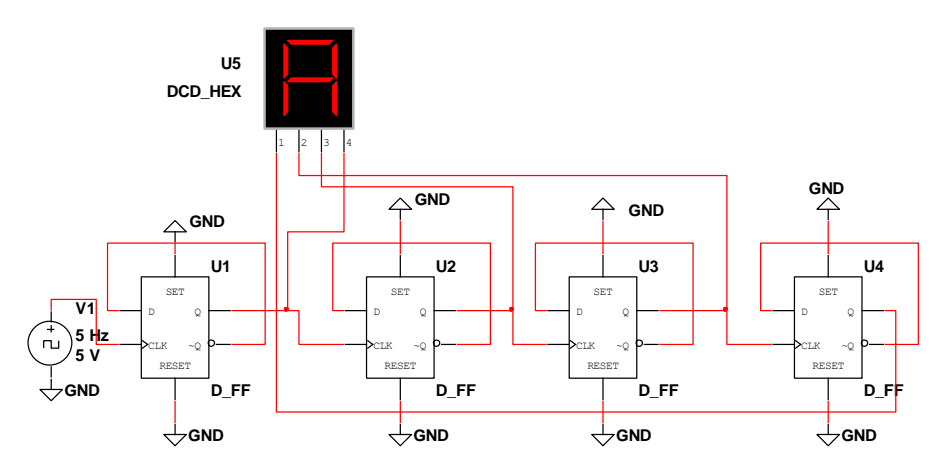

Рис. 46. Вычитающий счетчик на базе D-триггеров с индикатором

При смене состояний счетчика индикатор показывает его состояние в шестнадцатеричной системе от F до 0. Частоту работы и смену показаний индикатора можно изменять, задавая разную частоту генератора V1.

## ЗАДАНИЕ 4

Собрать в окне программы Multisim схемы, представленные на рис. 42-45. Включить схему. Для каждого устройства составить таблицу изменений состояний в зависимости от входных сигналов. Убедиться в правильности работы электронных схем.

Для создания суммирующего счетчика измените связи меду триггерами: соедините инверсный выход  $\overline{Q}$  каждого предыдущего триггера с информационным входом D последующего триггера.

## **Список использованной литературы**

1. *Игумнов, Д.В.* Основы полупроводниковой электроники [Текст]: учеб. пособие / Д.В Игумнов, Г.П. Костюнина. – М: Горячая линия-Телеком, 2005. – 392 с.

2. *Титце, У.* Полупроводниковая схемотехника [Текст] / У. Титце, К. Шенк; пер. с нем. –12-е изд.– М.: ДМК Пресс, 2007. Том 1. – 942 с.

3. *Хернитер, М.Е.* Multisim 7: Современная система компьютерного моделирования и анализа схем электронных устройств [Текст] / М.Е. Хернитер; пер. с англ. Осипова А.И. – М.: Издательский дом ДМК пресс, 2006. – 488 с.

4. *Антипенский, Р.В.* Схемотехническое проектирование и моделирование радиоэлектронных устройств [Текст]: учеб. пособие / Р.В. Антипенский, А. Фадин. – М.: Техносфера, 2007. – 127 с.

Методические материалы

#### **ОСНОВЫ МОДЕЛИРОВАНИЯ ЭЛЕКТРОННЫХ СХЕМ**

*Методические указания*

Составитель *Муравьев Александр Николаевич*

Редактор *А.С. Никитина* Верстка: *А.С. Никитина*

Подписано в печать 09.09.2019. Формат 60х84 1/16. Бумага офсетная. Печ. л. 3,75. Тираж 25 экз. Заказ . Арт. – 79(Р1М)/2019.

ФЕДЕРАЛЬНОЕ ГОСУДАРСТВЕННОЕ АВТОНОМНОЕ ОБРАЗОВАТЕЛЬНОЕ УЧРЕЖДЕНИЕ ВЫСШЕГО ОБРАЗОВАНИЯ «САМАРСКИЙ НАЦИОНАЛЬНЫЙ ИССЛЕДОВАТЕЛЬСКИЙ УНИВЕРСИТЕТ ИМЕНИ АКАДЕМИКА С.П. КОРОЛЕВА» (САМАРСКИЙ УНИВЕРСИТЕТ) 443086, САМАРА, МОСКОВСКОЕ ШОССЕ, 34.

> Издательство Самарского университета. 443086, Самара, Московское шоссе, 34.

\_\_\_\_\_\_\_\_\_\_\_\_\_\_\_\_\_\_\_\_\_\_\_\_\_\_\_\_\_\_\_\_\_\_\_\_\_\_\_\_\_\_\_\_\_\_\_